## Zaregistrujte výrobek a hledejte podporu na stránkách www.philips.com/welcome

HTS7200

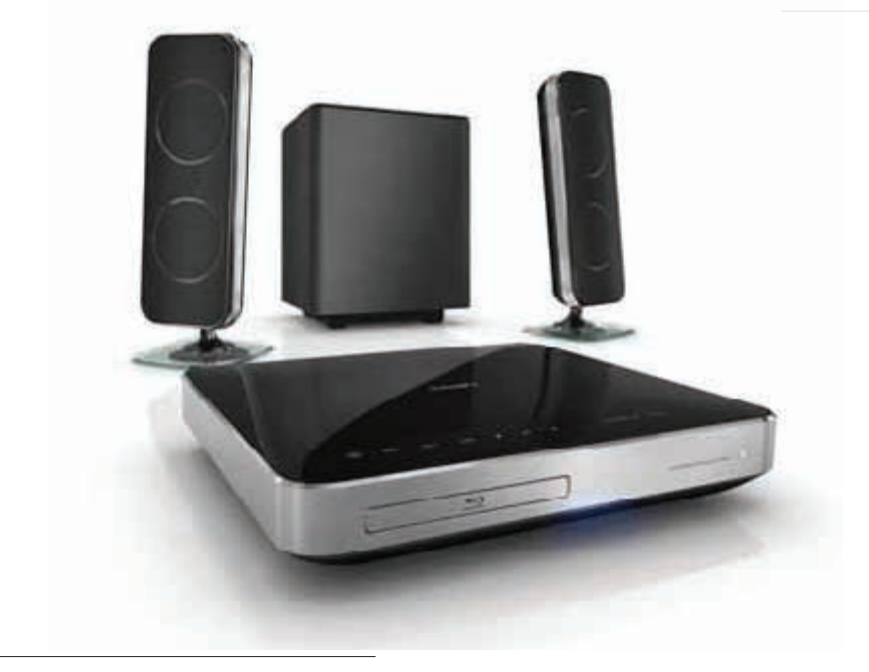

CZ Návod k použití

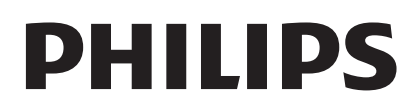

## Obsah

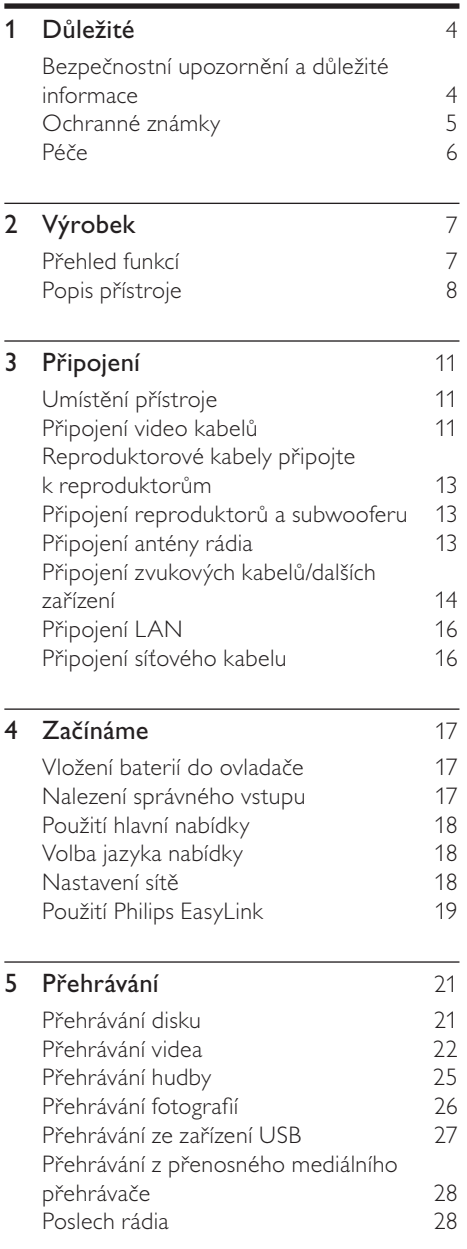

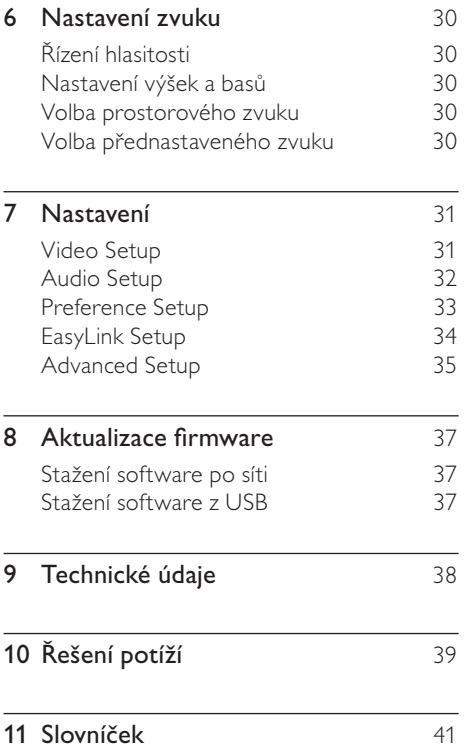

Česky

## **Důležité**

## Bezpečnostní upozornění a důležité informace

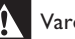

### Varování

- • Nebezpečí přehřátí! Výrobek nikdy neumisťujte do uzavřených prostor. Vždy ponechte okolo přístroje nejméně 10 cm volného prostoru pro větrání. Zajistěte, aby cizí předměty, jako např. závěsy, nezakrývaly větrací otvory přístroje.
- • Přístroj ani ovladač či baterie nevystavujte nikdy otevřenému ohni ani zdrojům tepla včetně přímého slunce.
- • Výrobek je určen pouze pro použití v interiéru. Nevystavujte přístroj vodě, vlhkosti ani nestavte do blízkosti nádoby s kapalinami.
- • Přístroj nestavte na jiná elektrická zařízení.
- Nepřibližujte se k přístroji za bouřky.
- • K síťové zásuvce, příp. k odpojovači sítě pro napájení přístroje, musí být zachován volný přístup.
- • Při otevření krytu hrozí ozáření viditelným či neviditelným světlem laseru. Nevystavujte se ozáření.

# $\epsilon$

Tento výrobek odpovídá základním požadavkům a dalším odpovídajícím ustanovením Směrnic 2006/95/EC (nízkonapěťová) a 2004/108/EC (EMC).

### Ochrana autorských práv

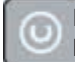

Buďte zodpovědní Respektujte autorská práva

Tento výrobek používá technologii ochrany autorských práv, která je předmětem US patentů a dalších práv k intelektuálnímu vlastnictví, jejichž vlastníky jsou společnost Macrovision Corporation a další oprávnění vlastníci. Použití této ochranné technologie musí být autorizováno společností Macrovision Corporation a je určeno pouze pro domácí a další omezené použití, pokud nebylo společností Macrovision Corporation stanoveno jinak. Zpětné zkoumání a rozebírání je zakázáno.

#### Likvidace starého výrobku a baterií

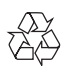

Výrobek byl navržen a vyroben z vysoce kvalitních materiálů a dílů, které je možné recyklovat a znovu využít.

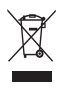

Symbol přeškrtnuté popelnice na výrobku znamená, že výrobek vyhovuje evropské směrnici 2002/96/EC: Informujte se prosím na váš místní systém sběru tříděného odpadu a způsob likvidace elektronických výrobků. Jednejte prosím v souladu s místně platnými zákony a nevyhazujte vysloužilý výrobek do běžného komunálního odpadu. Správná likvidace starého výrobku omezí nebezpečí negativních následků na životní prostředí a lidské zdraví.

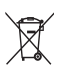

Výrobek obsahuje baterie, jichž se týká evropská směrnice 2006/66/EC; baterie nesmějí být likvidovány s běžným směsným odpadem z domácnosti.

Informujte se o správném postupu při odděleném sběru a likvidaci použitých baterií; omezíte tak nebezpečí negativních následků na životní prostředí a lidské zdraví.

## Ochranné známky

HDMI

HDMI, logo HDMI a High-Definition Multimedia Interface jsou obchodními známkami nebo registrovanými obchodními známkami HDMI licencovanými LLC.

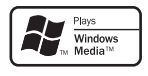

Windows Media a logo Windows jsou obchodními známkami nebo registrovanými obchodními známkami Microsoft Corporation ve Spojených státech a dalších zemích.

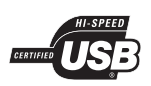

Loga USB-IF jsou obchodní známkou Universal Serial Bus Implementers Forum, Inc.

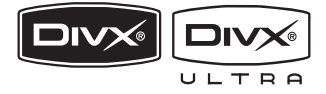

DivX, DivX Ultra Certified a související loga jsou obchodními známkami DivX, Inc. a jsou použita v licenci.

Oficiální výrobek DivX® Ultra Certified. Přehrává všechny verze videa DivX® (včetně DivX® 6) se zlepšeným přehráváním souborů DivX® media a DivX® Media Format. Přehrává DivX® video s nabídkami, titulky a zvukovými stopami.

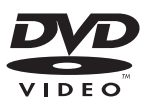

"DVD Video" je ochrannou známkou DVD Format/Logo Licensing Corporation.

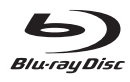

"Blu-ray Disc" a logo "Blu-ray Disc" jsou obchodní známky.

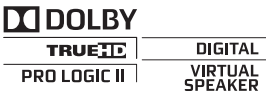

Vyrobeno v licenci Dolby Laboratories. Dolby a symbol dvojitého D jsou obchodní známky Dolby Laboratories.

#### @dts-HD Advanced Digital Out

Vyrobeno v licenci kryté US patenty: 5,451,942; 5,956,674; 5,974,380; 5,978,762; 6,487,535 a dalšími U.S. a světovými patenty vydanými i v přípravě. DTS je registrovanou obchodní známkou a loga DTS, symbol, DTS‑HD a DTS-HD Advanced Digital Out jsou obchodními známkami DTS, Inc. © 1996–2008 DTS, Inc. Všechna práva vyhrazena.

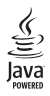

Java a logo Java jsou obchodními známkami nebo registrovanými obchodními známkami Sun Microsystems, Inc. ve Spojených státech a dalších zemích.

#### BONUSVIEW™

"BD LIVE" a "BONUSVIEW" jsou obchodními známkami Blu-ray Disc Association.

#### **AVCHD**

"AVCHD" a logo "AVCHD" jsou obchodními známkami Matsushita Electric Industrial Co., Ltd a Sony Corporation.

### x.v.Colour

"x.v.Colour" je obchodní známkou Sony Corporation.

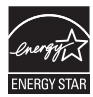

ENERGY STAR a značka ENERGY STAR jsou registrované U.S. ochranné známky.

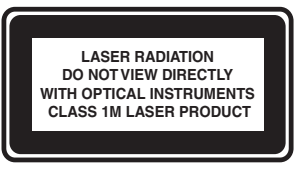

## Péče

#### Upozornění

Nikdy nepoužívejte k čistění rozpouštědla. jako jsou benzín, ředidla, prodávané čistící prostředky nebo antistatické spreje na gramofonové desky.

#### Čistění disků

Disky čistěte mikrovláknovou utěrkou přímo od středu k okrajům.

## 2 Výrobek

Gratulujeme vám k zakoupení tohoto výrobku a vítáme vás u společnosti Philips! Všechny výhody podpory Philips můžete využívat po registraci výrobku na www.philips.com/ welcome.

## Přehled funkcí

#### Philips EasyLink

Přístroj podporuje Philips EasyLink, využívající protokol HDMI CEC (Consumer Electronics Control). Zařízení kompatibilní s EasyLink se spojují zásuvkami HDMI a mohou být pak ovládána jedním ovladačem.

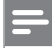

#### Poznámka

Philips nezaručuje 100% spolupráci všech zařízení HDMI CEC.

#### Zábava ve vysokém rozlišení

Disky s obsahem ve vysokém rozlišení sledujte na HDTV (High Definition Television). Připojte jej vysokorychlostním kabelem HDMI (1.3 nebo kategorie 2). Pak můžete sledovat skvělý obraz v rozlišení až 1080p se snímkovým kmitočtem 24 snímků za sekundu při neprokládaném zobrazení.

#### BONUSVIEW/PIP (Picture-in-Picture)

Tato nová funkce BD-Video přehrávače umožňuje současné přehrávání primárního i sekundárního obrazu. Přehrávače Blu-ray s parametry Final Standard Profile nebo Profile 1.1 mohou přehrávat funkce Bonus View.

#### BD-Live

Připojením tohoto přístroje k internetovým stránkám filmového studia přes LAN port získáte přístup k aktuálnímu obsahu (např. novým upoutávkám a exkluzivním funkcím). Můžete rovněž využívat možností nové generace, jako jsou stažení zvonění/plochy do mobilu, peer-to-peer interakce, přímé přenosy a herní aktivity.

#### Regionální kódování

Můžete přehrávat disky s těmito regionálními kódy.

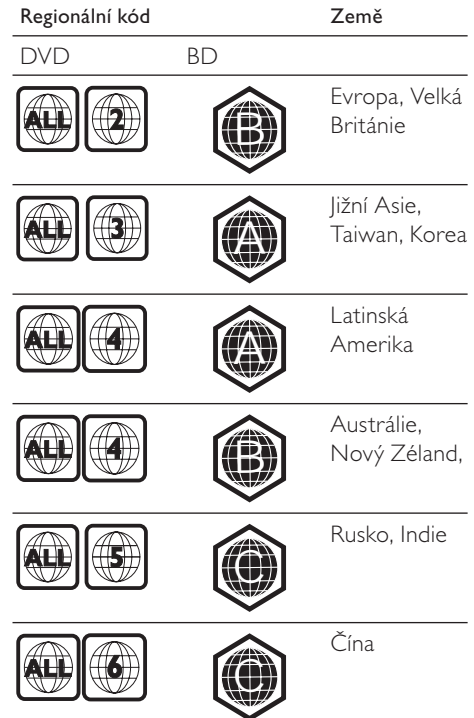

## Popis přístroje

### Hlavní jednotka

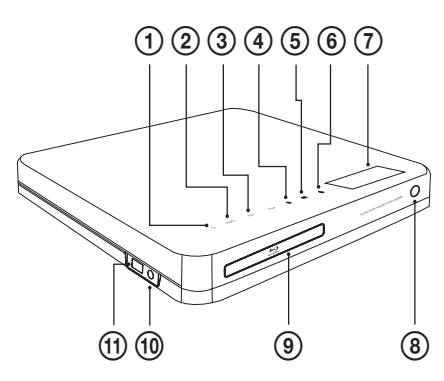

#### $\textcircled{1}$   $\circlearrowleft$  (Standby-zapnuto)

Zapíná přístroj nebo jej vypíná do režimu stand-by.

#### 2 SOURCE

Volí médium pro přehrávání nebo poslech zvuku z připojeného zařízení.

 $(3)$  VOL  $+/-$ 

Zvyšuje a snižuje hlasitost.

- $\overline{4}$  (Stop)
	- • Zastavuje přehrávání.
	- • Stiskem a přidržením smaže předvolbu rádia.

#### $(5)$   $\blacktriangleright$ II (Přehrávání/pauza)

- • Spustí, přeruší nebo obnoví přehrávání.
- • V režimu rádia automaticky ladí stanice při prvním spuštění.

#### $\left( \widehat{6} \right)$   $\triangle$  (Otevřít/zavřít)

Otevírá nebo uzavírá prostor disku.

g Displej

#### h Přijímač IR

Přijímá signály z dálkového ovladače. Miřte ovladačem na tento snímač.

- (9) Prostor disku
- (10) Zásuvka MP3 LINK

Zde připojte přenosný zvukový přehrávač.

 $(h)$  Zásuvka  $\leftrightarrow$  USB Připojení podporovaných USB zařízení.

#### Dálkový ovladač

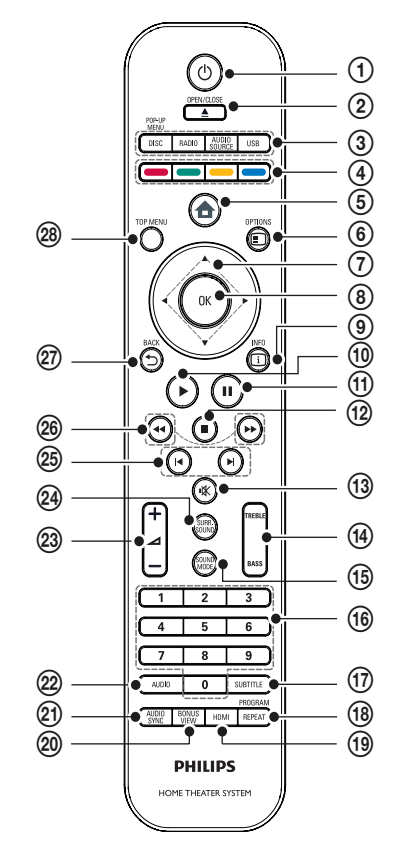

# Česky

#### $\overline{1}$   $\circ$  (Standby-zapnuto)

- • Zapne přístroj nebo jej vypne do režimu stand-by.
- • Pokud je povoleno EasyLink, stiskem a přidržením tlačítka na dobu nejméně 3 sekund vypnete všechna připojená zařízení HDMI CEC do stand-by.

#### $\Omega$   $\triangle$  OPEN/CLOSE

Otevírá nebo uzavírá prostor disku.

#### 3) Tlačítka zdrojů signálu

- DISC / POP-UP MENU: Přepíná do režimu disku. Otevírá nabídku disku během přehrávání.
- RADIO: Přepíná na FM rádio.
- USB: Přepne na připojené USB zařízení.
- • AUDIO SOURCE: Volí zdroj zvuku.

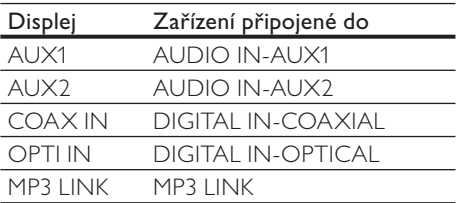

#### (4) Barevná tlačítka

Pouze u Blu-ray disku: Volí úlohu nebo možnost.

#### $\circled{5}$   $\triangle$  (Hlavní nabídka)

Otevře hlavní nabídku.

 $\circ$   $\circ$  OPTIONS

Otevírá možností aktuální aktivity nebo volby.

 $(7)$  AV4 $\blacktriangleright$  (Navigační tlačítka)

Umožňují pohyb v nabídkách.

 $(8)$  OK

Potvrzuje zadání nebo volbu.

#### $\circ$  IINFO

Zobrazí se informace o přehrávaném obsahu.

#### $(10)$   $\blacktriangleright$  (Přehrávání)

Spustí nebo obnoví přehrávání.

#### $\textcircled{1}$  II (Pauza)

- • Přerušuje přehrávání.
- • Posune zastavený obraz o snímek vpřed.

#### $\Omega$  (Stop)

- • Zastavuje přehrávání.
- • Stiskem a přidržením smaže předvolbu rádia.

#### $(13)$   $\mathcal K$  (Umlčení)

Umlčuje nebo obnovuje přehrávání zvuku.

#### (14) TREBLE / BASS

Nastavuje výšky a basy zvuku. Použijte +/-.

#### (15) SOUND MODE

Volí zvukový režim.

### p Číselná tlačítka

Volí položku nebo nastavení.

#### (17) SUBTITLE

Volba jazyka titulků videa.

#### (18) REPEAT / PROGRAM

- • Přepíná režimy opakování a náhodného přehrávání.
- • V režimu rádia stiskem spouští ruční ladění; stiskem a přidržením spustí automatické ladění předvoleb.

#### $(19)$  HDMI

Volí rozlišení obrazu na výstupu HDMI přístroje.

#### (20) BONUS VIEW

Pouze u Blu-ray disku: Povoluje nebo potlačuje funkci Bonus View/Picture-In-Picture.

#### 21) AUDIO SYNC

Synchronizuje zvuk s obrazem. Použijte  $+/-$ .

#### $(22)$  AUDIO

- • V režimu videa přepíná mezi jazyky zvuku.
- • V režimu rádia přepíná stereo a mono.

#### $(23)$   $-1$  +/- (hlasitost +/-)

Zvyšuje a snižuje hlasitost.

#### (24) SURR. SOUND

- • Přepne zvukový výstup na vícekanálový nebo stereofonní režim.
- • Pouze pro HTS7200: Přepne zvukový výstup do režimu DOLBY Virtual speaker nebo Stereo.

#### $(25)$   $\rightarrow$  /  $\rightarrow$  (Předchozí/další)

- • V režimu videa přeskočí na předchozí nebo další titul, kapitolu nebo skladbu.
- • V režimu rádia volí předvolbu.

#### $(26 \leftrightarrow / \rightarrow \rightarrow$  (Rychle vzad / rychle vpřed)

Rychle vzad nebo rychle vpřed. Opakovaným tisknutím měňte rychlost vyhledávání.

#### $\circled{27}$   $\rightarrow$  BACK

Vrací do předchozí obrazovky nabídky.

#### **28 TOP MENU**

Otevře hlavní nabídku video disku.

# 3 Připojení

Před použitím systému domácího kina proveďte následující zapojení. Všeobecného interaktivního průvodce naleznete na www.connectivityguide.philips.com.

#### Základní připojení:

- • Video
- Reproduktory a subwoofer
- **Napájení**

#### Volitelná připojení:

- Anténa rádia
- • Zvuk
	- Zvuk z TV
	- • Zvuk z kabelového přijímače/ rekordéru/ herní konzole
- • Další zařízení
	- • Přenosný mediální přehrávač
	- • Zařízení USB
- LAN (síť)

#### Poznámka

- • Údaje o typu přístroje a napájecím napětí naleznete na štítku na zadní nebo spodní straně přístroje.
- • Před propojováním nebo změnou zapojení se ujistěte, že jsou všechna zařízení odpojena od elektrické sítě.

## Umístění přístroje

- Přístroj umístěte tak, aby nebyl vystaven nárazům a nedošlo k jeho stažení nebo pádu na zem. Neumisťujte jej do uzavřené skříně.
- Ujistěte se, že je síťová zásuvka snadno přístupná pro rychlé odpojení přístroje od napájení.

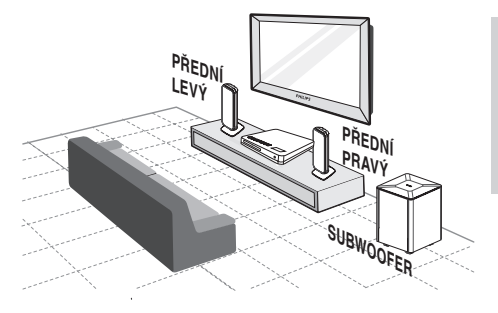

- Systém umístěte do blízkosti TV.
- $2$  Reproduktory rozmístěte do výše uší normálně sedícího posluchače rovnoběžně s poslechovým prostorem.
- **3** Subwoofer umístěte do rohu místnosti do vzdálenosti nejméně 1 m od TV.

## Tip

• Neumisťujte systém domácího kina nikdy do blízkosti rušících zařízení, zabráníte rušení a šumu ve zvuku.

## Připojení video kabelů

Připojení systému domácího kina k TV ke sledování video disků. Vyberte nejlepší způsob připojení, který TV podporuje.

- Možnost 1: Připojení zásuvkou HDMI (pro TV kompatibilní s HDMI, DVI a HDCP).
- Možnost 2: Připojení do zásuvek komponentního videa (standardní TV nebo TV s funkcí Progressive Scan).
- Možnost 3: Připojení do zásuvky kompozitního (CVBS) videa (standardní TV).

#### Poznámka

• Systém domácího kina je nutné připojit přímo do TV.

Možnost 1: Připojení do zásuvky HDMI

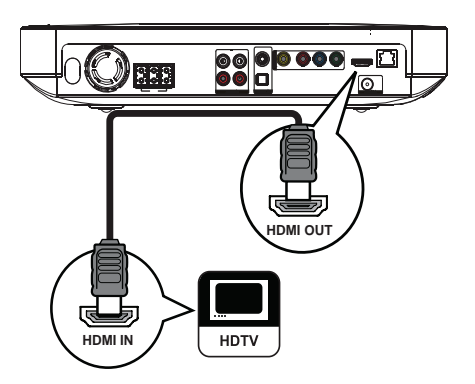

1 Kabelem HDMI propojte zásuvky HDMI OUT na systému domácího kina a vstupní zásuvku HDMI na TV.

### Tip

- Pokud je zobrazovač vybaven pouze vstupem DVI, připojte jej přes adaptér HDMI/DVI. Zvuk připojte samostatným zvukovým kabelem.
- • Výstup obrazu můžete optimalizovat. Opakovaným tisknutím HDMI zvolte nejlepší rozlišení podle použitého TV.
- • Pro přehrávání obsahu disků BD-video nebo DVD-video spojením HDMI je nutné, aby obě zařízení, přehrávač i zobrazovač, podporovala systém ochrany autorských práv HDCP (highbandwidth digital content protection system).
- • Tento typ připojení poskytuje nejlepší kvalitu obrazu.

Možnost 2: Připojení do zásuvky komponentního videa

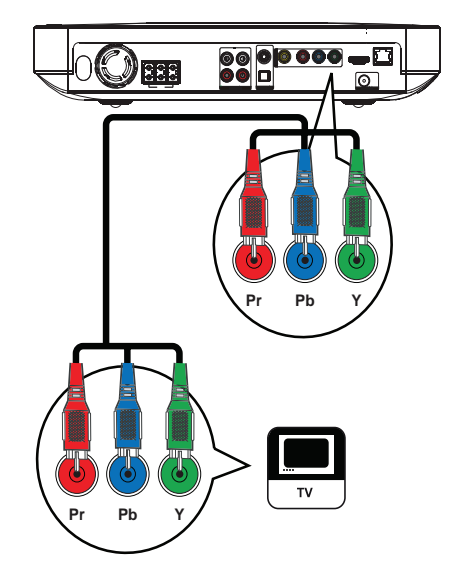

1 Komponentním video kabelem (není přiložen) propojte zásuvky Y Pb Pr na systému domácího kina se vstupní zásuvkou COMPONENT VIDEO na TV.

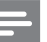

#### Poznámka

- • Zásuvky komponentního video vstupu na TV mohou být označeny i Y Pb Pr, Y Cb Cr nebo YUV.
- • Tento typ připojení poskytuje dobrou kvalitu obrazu.

Česky

Možnost 3: Připojení do zásuvky Video (CVBS)

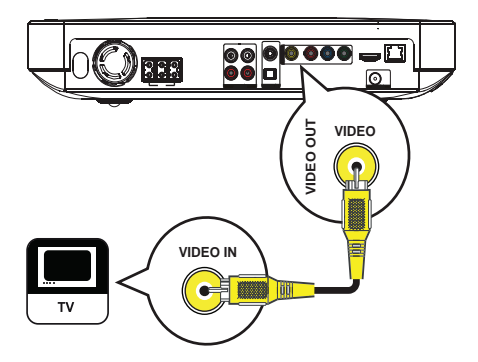

Kompozitním video kabelem (není přiložen) propojte zásuvky VIDEO na systému domácího kina se vstupní zásuvkou VIDEO na TV.

#### Poznámka

- • Zásuvka video vstupu na TV může být označena i A/V IN, VIDEO IN, COMPOSITE nebo BASEBAND.
- Tento typ připojení poskytuje standardní kvalitu obrazu.

## Reproduktorové kabely připojte k reproduktorům

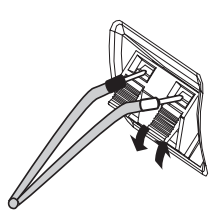

- **1** Kabely zapojujte do svorek stejných barev.
- $2$  Stiskněte pojistku svorky a vložte odizolovaný konec kabelu dovnitř, pak pojistku uvolněte.

### Připojení reproduktorů a subwooferu

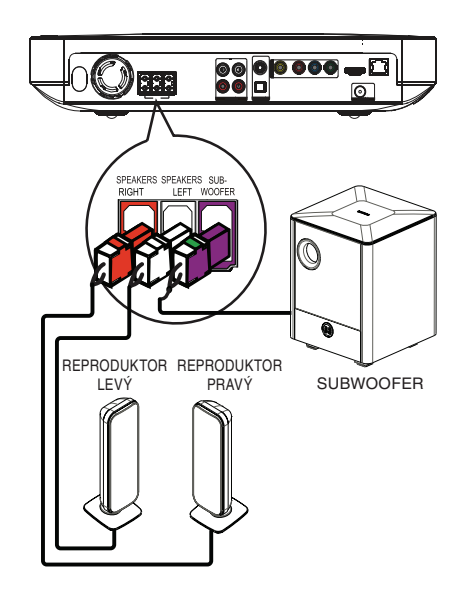

 $1$  Reproduktory a subwoofer připojte do příslušných zásuvek na systému domácího kina.

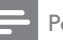

#### Poznámka

• Ujistěte se, že si barvy zástrček a zásuvek odpovídají.

## Připojení antény rádia

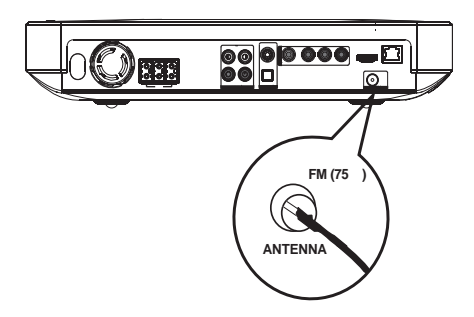

- 1 Anténu FM připojte do zásuvky FM75 $\Omega$ na systému domácího kina (u některých provedení je kabel již připojen).
- 2 Anténu FM natáhněte a upevněte ji na stěnu.
	- Tip
	- • Lepší příjem FM stereofonního signálu zajistíte použitím vnější FM antény.

## Připojení zvukových kabelů/ dalších zařízení

Po připojení zvuku z ostatních zdrojů signálu do tohoto systému domácího kina si můžete užívat vícekanálového přehrávání.

### Připojení zvuku z TV

(slouží i pro EasyLink připojení)

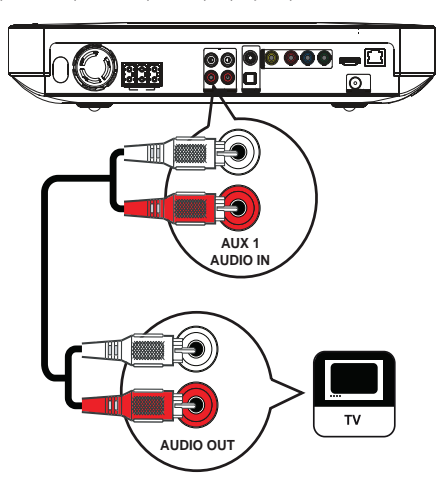

1 Zvukovými kabely (nejsou přiloženy) propojte zásuvky AUDIO IN-AUX1 na systému domácího kina a výstupní zásuvky AUDIO na TV.

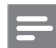

#### Poznámka

• Pro poslech zvuku z tohoto propojení opakovaně tiskněte AUDIO SOURCE, až se na displeji zobrazí "AUX1".

#### Připojení zvuku z kabelového přijímače, rekordéru nebo herní konzole

Můžete připojit zvuk digitálně nebo analogově podle vybavení zařízení.

#### Připojení analogovými zásuvkami

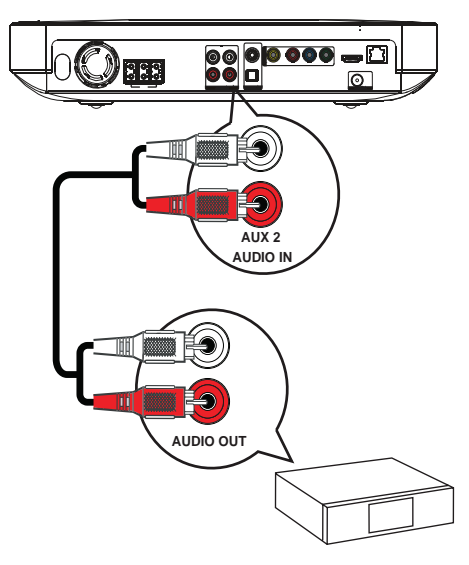

Zvukovými kabely (nejsou přiloženy) propojte zásuvky AUDIO IN-AUX2 na systému domácího kina a výstupní zásuvky AUDIO na zařízení.

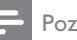

Poznámka

• Pro poslech zvuku z tohoto propojení opakovaně tiskněte AUDIO SOURCE, až se na displeji zobrazí "AUX2".

#### Připojení koaxiální zásuvkou

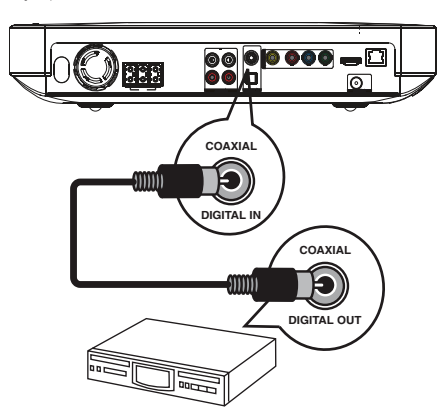

1 Koaxiálním kabelem (není přiložen) propojte zásuvky DIGITAL-IN-COAXIAL na systému domácího kina a výstupní zásuvku COAXIAL/DIGITAL na zařízení.

#### Poznámka

• Pro poslech zvuku z tohoto propojení opakovaně tiskněte AUDIO SOURCE, až se na displeji zobrazí "COAX IN".

#### Připojení optickou zásuvkou

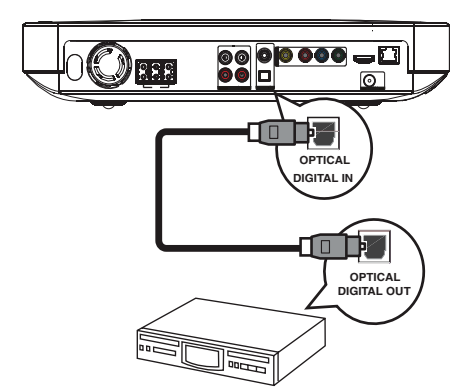

1 Optickým kabelem (není přiložen) propojte zásuvku DIGITAL-IN-OPTICAL na systému domácího kina a výstupní zásuvku OPTICAL/SPDIF na zařízení.

#### Poznámka

• Pro poslech zvuku z tohoto propojení opakovaně tiskněte AUDIO SOURCE, až se na displeji zobrazí "OPTI IN".

#### Připojení přenosného mediálního přehrávače

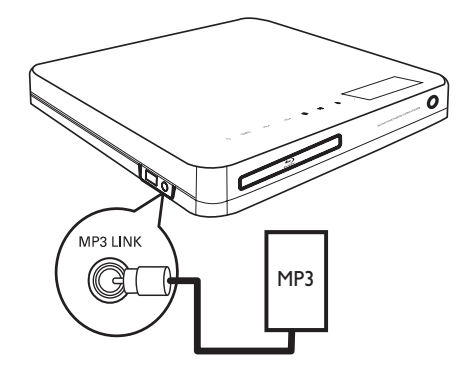

1 Zvukovým kabelem se zástrčkou 3,5 mm (není přiložen) propojte zásuvky MP3 LINK na systému domácího kina se zásuvkou sluchátek na přenosném přehrávači (jako je přehrávač MP3).

#### Poznámka

• Pro poslech zvuku z tohoto propojení opakovaně tiskněte AUDIO SOURCE, až se na displeji zobrazí "MP3 LINK".

#### Připojení zařízení USB

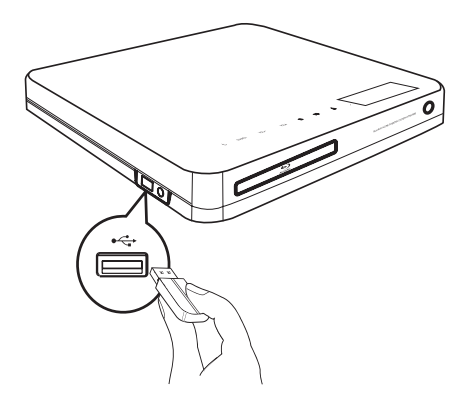

USB zařízení připojte do zásuvky <<<a>USB na systému domácího kina.

#### Poznámka

- • Tento systém domácího kina přehrává pouze soubory MP3, WMA, DivX (Ultra) nebo JPEG, uložené na těchto pamětech.
- • Stiskem USB zpřístupníte obsah paměti a přehráváte soubory.

### Připojení LAN

Připojením přístroje k síti získáte přístup k aktualizacím firmware a obsahu BD-Live bonusů.

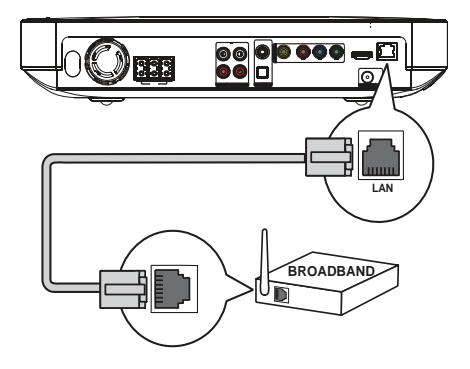

Síťový kabel (není přiložen) připojte do zásuvky LAN na tomto přístroji a zásuvky LAN na širokopásmovém modemu nebo směrovači.

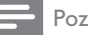

#### Poznámka

- Použijte přímý kabel RI45. Nepoužívejte křížený kabel.
- Internetový přístup ke stránkám Philips pro aktualizace software nemusí být povolen, záleží na použitém směrovači a omezeních vašeho poskytovatele připojení. Další informace získáte u svého poskytovatele připojení.

## Připojení síťového kabelu

#### Varování

- • Nebezpečí poškození výrobku! Vždy se ujistěte, že síťové napětí odpovídá údaji na štítku přístroje na zadní nebo spodní straně krytu.
- 1 Po provedení všech požadovaných zapojení připojte síťový přívod do zásuvky.
	- Přístroj je nyní připraven k nastavení před použitím.

## 4 Začínáme

## Vložení baterií do ovladače

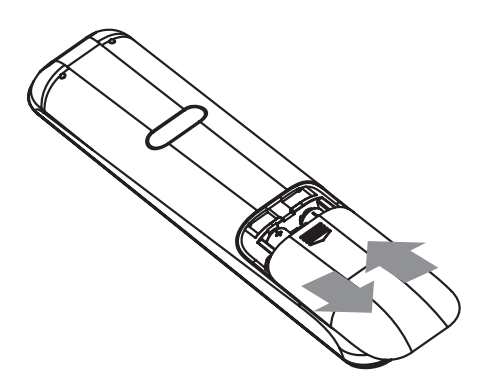

- 1 Na zadní straně ovladače otevřete krytku baterií jejím posunutím.
- 2 Vložte dvě přiložené baterie (AAA). Ujistěte se, že umístění + a - pólů baterií odpovídá označení v ovladači.
- 3 Posuňte krytku zpět na místo.

#### Poznámka

- • Nepoužívejte spolu různé baterie (staré a nové, zinkochloridové a alkalické apod.).
- • Pokud jsou baterie vybité nebo ovladač delší dobu nepoužíváte, vyjměte baterie.
- • Baterie obsahují chemické látky, likvidujte je podle místních předpisů.

#### Pohyb v nabídkách

- 1 Ovladačem miřte přímo na snímač na přístroji a volte požadované funkce.
- 2 Tisknutím následujících tlačítek se můžete pohybovat v nabídce na obrazovce.

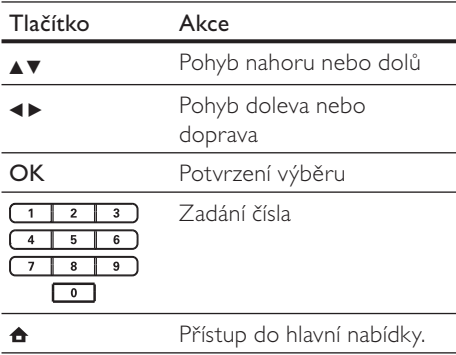

### Nalezení správného vstupu

- Stiskem  $\bigcirc$  (Standby) zapněte přístroj.
- 2 Stiskem DISC přepněte do režimu disku.
- $3$  Zapněte TV a přepněte jej na správný videovstup některým z těchto postupů:
	- • Přejděte na nejnižší předvolbu TV a pak stisknutím tlačítka předvolby dolů vybírejte vstup, až se objeví obrazovka Philips nebo hlavní nabídka.
	- • Tiskněte opakovaně tlačítko **ED SOURCE** na ovladači TV.

### Tip

• Vstup televizoru se zpravidla nalézá mezi nejnižší a nejvyšší předvolbou a je označen FRONT, A/V IN, VIDEO, HDMI apod. Podrobnosti k volbě vstupu naleznete v návodu k TV.

## Použití hlavní nabídky

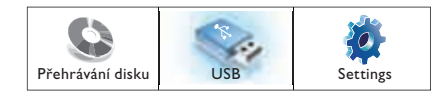

#### Stiskněte  $\triangle$  (Home menu).

- Přehrávání disku spustíte volbou [Play Disc].
- Obsah USB paměti zobrazíte volbou [USB].
- Nabídku nastavení otevřete volbou [Settings].

## Volba jazyka nabídky

#### Poznámka

- • Pokud je tento systém připojen k TV kompatibilnímu s HDMI CEC, přeskočte toto nastavení. V takovém případě se jazyk nabídky sám nastaví podle nastavení televizoru.
- $1$  V hlavní nabídce vyberte [Settings] a stiskněte OK.
- 2 Vyberte [Preference Setup] a stiskněte  $\blacktriangleright$ .
- $3$  Vyberte **[OSD Language]** a stiskněte **OK**.

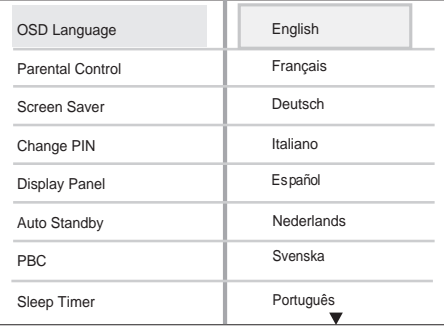

- • Jazykové možnosti se liší podle země nebo oblasti. Uvedený obrázek proto nemusí odpovídat přístroji.
- Pomocí  $\blacktriangle$  vyberte jazyk a stiskněte OK.

## Tip

• Můžete zvolit výchozí jazyk nabídky DVD disku (viz "Nastavení" > "Video Setup" > [Disc Menu]).

## Nastavení sítě

Provedením následujících kroků připojíte přehrávač k síti a získáte tak přístup k aktualizacím firmware a obsahu BD-Live bonusů.

- Domácí kino připojte k širokopásmovému modemu nebo směrovači.
- $2$  Zapněte TV a přepněte jej na správný videovstup pro domácí kino.
- 3 Stiskněte <del>a</del>, vyberte [Settings] a stiskněte OK.
- $4$  Vyberte [Advanced Setup] > [Network] > [Next].
- 5 Stiskněte OK.
	- Domácí kino se připojí k Internetu. Pokud připojení selže, vyberte [Retry] a stiskněte OK.
- **6** Vyberte **[Finish]** a stiskem **OK** ukončete.

#### Poznámka

• Stažení obsahu BD-Live z internetu může trvat delší dobu, záleží na velikosti souboru a na rychlosti připojení.

## Použití Philips EasyLink

Přístroj podporuje Philips EasyLink, využívající protokol HDMI CEC (Consumer Electronics Control). Zařízení kompatibilní s EasyLink se spojují zásuvkami HDMI a mohou být pak ovládána jedním ovladačem.

#### Poznámka

- Philips nezaručuje 100% spolupráci všech zařízení HDMI CEC.
- 1 Zapněte použití HDMI CEC na TV a ostatních připojených zařízeních. Podrobnosti v návodech k TV/zařízením.
- $2$  Nyní můžete používat tyto funkce Philips EasyLink.

#### EasyLink

Vypne nebo zapne všechny funkce EasyLink.

#### Přehrávání jedním tlačítkem

Po stisknutí tlačítka PLAY na ovladači se TV (pokud podporuje Přehrávání jedním tlačítkem) a tento systém domácího kina zapnou. Pokud je v přehrávači disk, začne se přehrávat a TV se automaticky přepne na správný vstup pro sledování disku.

#### Stand-by jedním tlačítkem

Stisknutím a přidržením tlačítka (b (Standby) na ovladači se tento přístroj a všechna připojená zařízení HDMI CEC (která podporují Stand-by jedním tlačítkem) vypnou současně do režimu stand-by.

#### Řízení přehrávání zvuku

Při přehrávání ze zařízení, jehož zvukový výstup je připojen do tohoto systému domácího kina, se tento systém přepne automaticky na správný vstup. Pro použití přehrávání zvuku jedním stiskem

je nutné namapovat správně zvukové vstupy systému domácího kina.

#### Mapování zvukových vstupů

Po namapování spojení mezi zařízeními a zvukovými vstupy tohoto systému domácího kina můžete používat funkci System Audio Control (zvuk jedním stiskem).

#### Mapování zařízení na zvukových vstupech

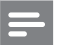

#### Poznámka

• Než začnete, ujistěte se, že jste zvukové výstupy HDMI TV a dalších HDMI zařízení připojili do zvukových vstupů na tomto systému domácího kina.

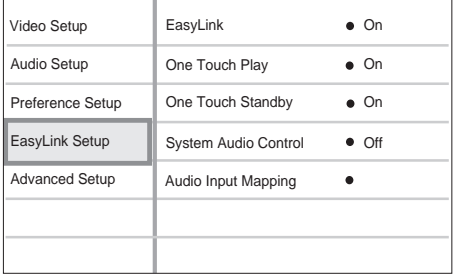

- 1 Stiskněte <del>a</del>, vyberte [Settings] a stiskněte OK.
- $2$  Vyberte z nabídky **[EasyLink Setup]** a stiskněte ▶.
	- [One Touch Play] a [One Touch Standbyl jsou zapnuté ve výchozím továrním nastavení.
- $3$  Vyberte [System Audio Control] > [On].
- 4 Přečtěte si pokyny na obrazovce a stiskem OK vyberte [Continue].
	- Systém domácího kina vyhledá a zobrazí připojená zařízení.
- 5 Stiskem OK vyberte [Continue].

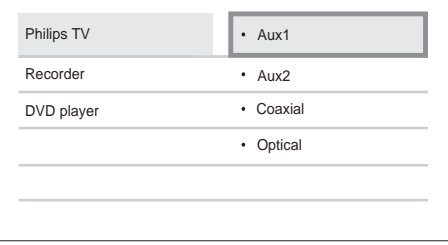

- **6** Vyberte připojené zařízení v levé části nabídky a stiskněte ▶.
- 7 Vyberte zásuvku, k níž je připojené zařízení, a stiskněte OK.
	- Opakováním kroků 6–7 namapujte všechna připojená zařízení.
- 8 Stiskem  $\triangle$  opustíte nabídku.

#### Aktualizace mapování připojených zařízení

Po namapování zvuku z připojených zařízení můžete aktualizovat zapojení tímto postupem.

- 1 Stiskněte <del>a</del>, vyberte [Settings] a stiskněte OK.
- 2 Vyberte [EasyLink Setup] > [Audio Input Mapping] a stiskněte OK.
- 3 Vyberte správně připojené zařízení a stiskněte B.
- 4 Vyberte zásuvku, k níž je připojené zařízení, a stiskněte OK.
- 5 Opakováním kroků 4–5 namapujte všechna připojená zařízení.

## 5 Přehrávání

## Přehrávání disku

#### Upozornění

- • Do podavače disků nikdy nepokládejte žádné předměty kromě disku.
- • Nikdy se nedotýkejte čočky laseru v prostoru disku.
- Stiskem ▲ otevřete podavač disku.
- $2$  Vložte disk stranou s popisem nahoru.
	- U oboustranných disků vložte disk nahoru stranou, kterou chcete přehrávat.
- $3$  Stiskem  $\triangle$  uzavřete prostor disku a spustte přehrávání.
	- • Pro sledování disku na TV přepněte správný vstup, k němuž je systém připojen.
	- **Přehrávání disku zastavte stiskem**  $\blacksquare$ **.**

#### Poznámka

- • Zkontrolujte typy podporovaných disků (viz "Technické údaje" > "Přehrávaná média").
- • Pokud se zobrazí nabídka pro zadání hesla, vložte heslo pro přehrávání uzamknutých nebo zakázaných disků (viz ..Nastavení" > . Preference Setup" >  $\Gamma$ Parental Control]).
- • Po přerušení nebo zastavení přehrávání disku se po 10 minutách bez obsluhy zobrazí spořič obrazovky. Spořič vypnete stiskem kteréhokoli tlačítka.
- • Pokud zastavíte nebo přerušíte přehrávání disku a nestisknete žádné tlačítko po dobu 30 minut, přístroj se automaticky vypne do režimu stand-by.

#### Informace o obsahu disku

Obsah disku se obecně dělí na sekce nebo složky (skupiny titulů/souborů) podle obrázků.

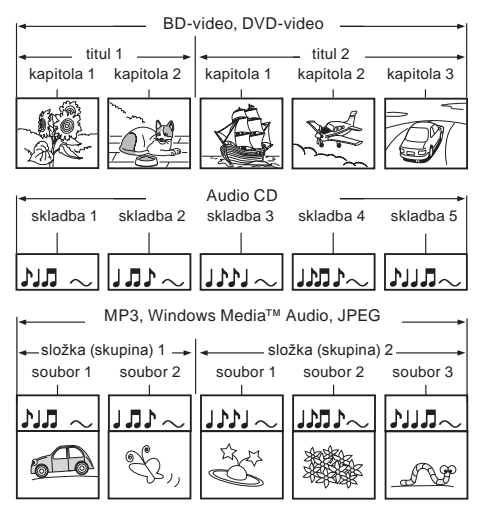

- "Složky" jsou skupiny souborů.
- "Skladby" jsou části obsahu zvukového CD.
- "Soubory" představují obsah disku s obsahem ve formátech MP3, Windows Media™ Audio/Video nebo JPEG.

## Přehrávání videa

### Řízení přehrávání videa

1 Přehrávejte titul.

2 Z ovladače ovládejte přehrávání titulu.

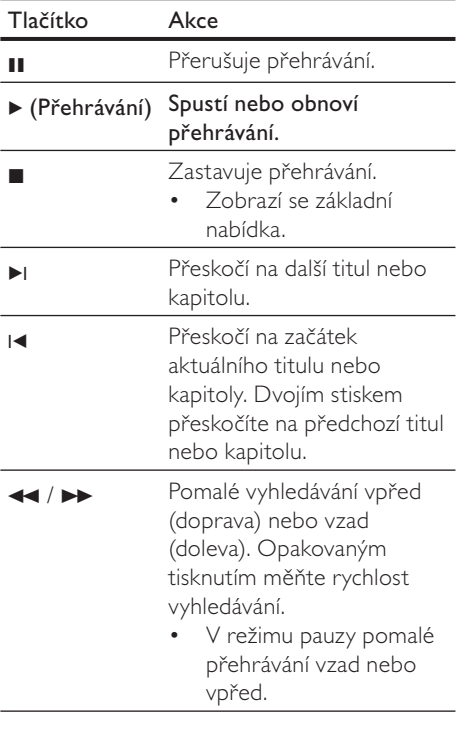

#### Poznámka

- • U video disků pokračuje přehrávání vždy od místa, kde naposledy skončilo. Přehrávání od počátku umožníte stiskem OK při zobrazené zprávě.
- • U disků BD s Java aplikacemi není funkce pokračování přehrávání dostupná.

### Změna přehrávání videa

- 1 Přehrávejte titul.
- 2 Z ovladače zvolte přehrávání videa.

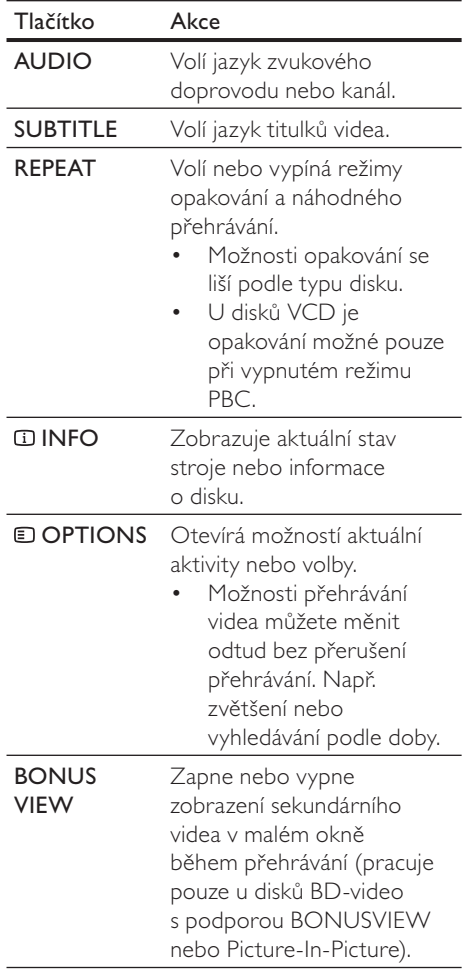

#### Poznámka

• Některé operace nemusí pracovat s určitými disky. Podrobnosti v návodu k disku.

## Česky

#### Zobrazení nabídek

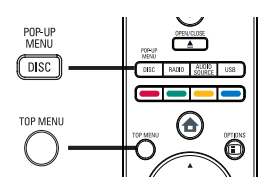

#### Disk BD-video

- **TOP MENU** přehrávání videa se zastaví a zobrazí se nabídka disku. Tato funkce je určována diskem.
- POP-UP MENU otevírá nabídku disku BD-video bez přerušení přehrávání.

#### Disk DVD-video

- **DISC MENU** zobrazí informaci o disku a provede vás dostupnými funkcemi disku.
- **TOP MENU** zobrazí obsah disku.

#### Disk VDC/SVCD:

DISC MENU zobrazí se obsah disku.

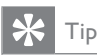

• Při vypnutém PBC je nabídka disku VCD/ SVCD přeskočena a spustí se přehrávání od prvního titulu. Pro zobrazení nabídky disku před přehráváním zapněte PBC (viz kap.  $N$ astavení" > "Preference Setup" > [PBC]).

#### Volba titulu/kapitoly

- Během přehrávání stiskněte **DOPTIONS**. Zobrazí se nabídka možností přehrávání.
- $2$   $\overline{z}$  nabídky vyberte [Titles] nebo [Chapters] a stiskněte OK.
- $3$  Vyberte číslo titulu nebo kapitoly a stiskněte OK.

#### Rychlé přeskočení na určitý čas

- 1 Během přehrávání stiskněte <sup>D</sup>OPTIONS. Zobrazí se nabídka možností přehrávání.
- $2$  Z nabídky vyberte [Time Search] a stiskněte OK.
- 3 Pomocí číselných tlačítek zadejte čas, na nějž chcete přeskočit, pak stiskněte OK.

#### Zvětšení/zmenšení

přehrávání.

- Během přehrávání stiskněte **DOPTIONS**. Zobrazí se nabídka možností
- 2 Vyberte z nabídky [Zoom] a stiskněte OK.
- $3$  Pomocí navigačních tlačítek  $(4)$  vyberte zvětšení a stiskněte OK.
- 4 Pomocí navigačních tlačítek se pohybujte ve zvětšeném obraze.
	- • Pro opuštění režimu zvětšení stiskem BACK zobrazte lištu zvětšení a opakovaným tisknutím < zvolte zvětšení [1X].

#### Opakované přehrávání určité části

- Během přehrávání stiskněte **DOPTIONS**. Zobrazí se nabídka možností přehrávání.
- $2$  Z nabídky vyberte [Repeat A-B] a stiskem OK nastavte počáteční bod.
- $3$  Přehrávejte video a v požadovaném místě stiskem OK nastavte konečný bod.
	- Opakované přehrávání úseku se spustí.
	- • Režim opakování zrušíte po stisknutí **D OPTIONS** volbou [Repeat A-B] a stiskem OK.

#### Poznámka

• Označení opakované části je možné pouze v rámci jedné skladby/titulu.

#### Zobrazení videa z různých úhlů pohledu (kamer)

- Během přehrávání stiskněte **DOPTIONS**. Zobrazí se nabídka možností přehrávání.
- $2$  Vyberte z nabídky  $[Angle List]$  a stiskněte OK.
- $3$  Vyberte úhel pohledu a stiskněte OK. Přehrávání se přepne na zvolenou kameru.

Poznámka

• Funkce je použitelná pouze u disků s různými pohledy.

#### Synchronizace zvukového výstupu s přehrávaným obrazem

Pokud se přehrávaný obraz opožďuje za zvukem (zvuk neodpovídá obrazu), můžete zpozdit zvukový výstup tak, aby byl synchronní s obrazem.

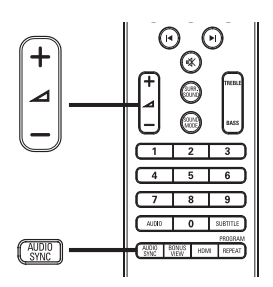

- Stiskněte AUDIO SYNC. → Zobrazí se "AUDIO SYNC".
- 2 Během pěti sekund tisknutím  $\blacktriangle$  +/nastavte zpoždění zvukového výstupu.

#### Poznámka

• Pokud nepoužijete tlačítka hlasitosti během 5 sekund, vrátí se k normální funkci řízení hlasitosti.

### Přehrávání BD videa

Blu-ray video disk má větší kapacitu a podporuje funkce jako video ve vysokém rozlišení, vícekanálový prostorový zvuk, interaktivní nabídky a další.

- 1 Vložte BD-video disk.
- 2 Stiskněte <del>n</del>, vyberte [Play Disc] a stiskněte OK.
- 3 Přehrávání se spustí automaticky nebo vyber te z nabídky možnost přehrávání a stiskem OK je spusťte.
	- • Během přehrávání můžete stiskem TOP MENU zobrazit další informace, funkce nebo obsah uložený na disku.
	- • Během přehrávání můžete stiskem POP-UP MENU zobrazit nabídku disku bez přerušení přehrávání.

#### Použití BONUSVIEW

Blu-ray disky s podporou funkce Bonus View (též Picture-In-Picture) vám dovolí zobrazit zvláštní obsah, jako režisérův komentář, při sledování hlavního obsahu.

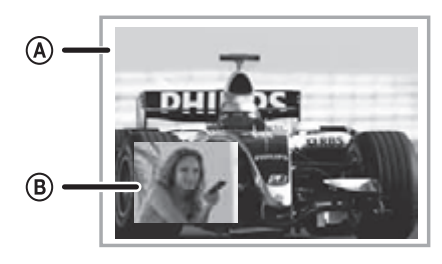

- A Primární video
- **B** Sekundární video
- 1 Stiskem BONUS VIEW zapnete okno sekundárního videa.
- 2 Stiskněte **OPTIONS**.
	- Zobrazí se nabídka možností přehrávání.
- $3$  Vyberte z nabídky [2nd Audio Language] nebo [2nd Subtitle Language], pak stiskněte B.

4 Vyberte jazyk pro přehrávání a stiskněte OK.

#### Použití BD-Live

(použitelné pouze s BD-Video s podporou BD Live)

Přídavný obsah, jako upoutávky na filmy, titulky apod. mohou být staženy do externí paměti (USB) v tomto systému domácího kina. Speciální video data se mohou přehrávat během stahování.

Je-li přehráván disk s podporou BD-Live, ID disku nebo domácího kina se může přes internet odeslat poskytovateli obsahu.

Poskytované služby a funkce se mohou lišit podle disku.

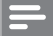

#### Poznámka

• Pro uložení stažených souborů použijte USB paměť s volnou kapacitou nejméně 1 GB.

#### Přehrávání videa DivX®

DivX video je formát digitálních médií s vysokou kvalitou obrazu při velké komprimaci obrazu. DivX video můžete používat pouze s certifikovanými výrobky.

- Vložte disk nebo USB paměť s videem v DivX.
- 2 Stiskněte <del>a</del>, vyberte [Play Disc] nebo [USB] a stiskněte OK. Zobrazí se nabídka obsahu.
- 3 Vyberte požadovaný titul a stiskněte  $\blacktriangleright$  (Přehrávání).
- 4<sup>Z</sup> ovladače můžete přehrávání řídit.

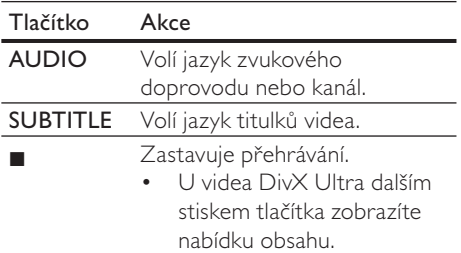

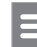

#### Poznámka

- • Můžete přehrávat pouze ta videa DivX, která byla zapůjčena nebo zakoupena s registračním kódem DivX tohoto přístroje (viz "Nastavení" > "Pokročilé nastavení" > [DivX® VOD Code]).
- • Videa DivX můžete přehrávat do velikosti souboru 4 GB.

### Přehrávání hudby

#### Ovládání skladby

- 1 Přehrávejte skladbu.
- $2$   $\sigma$  ovladače ovládejte přehrávání skladby.

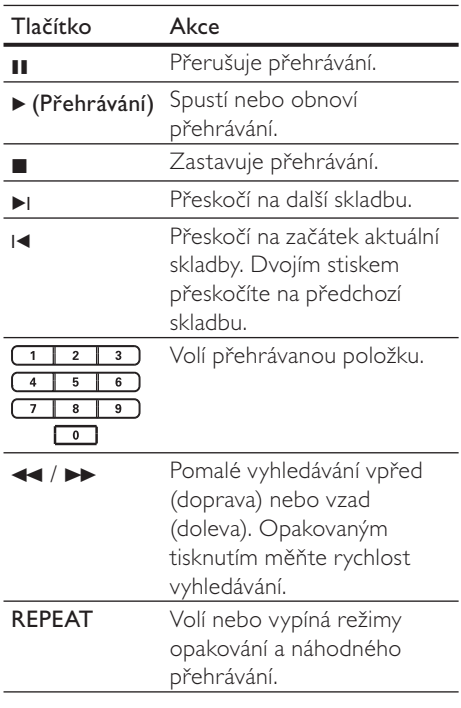

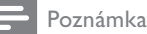

• U video disků pokračuje přehrávání vždy od místa, kde naposledy skončilo. Přehrávání od počátku umožníte stiskem OK.

#### Přehrávání hudby MP3/WMA

MP3/WMA je formát s vysoce komprimovaným zvukem (soubory s příponou .mp3 nebo .wma).

- Vložte disk nebo USB paměť s hudbou v MP3/WMA.
- 2 Stiskněte <del>a</del>, vyberte [Play Disc] nebo [USB] a stiskněte OK. Zobrazí se nabídka obsahu.
- 3 Vyberte složku a stiskněte OK.
- 4 Vyberte požadovanou skladbu a stiskněte  $\blacktriangleright$  (Přehrávání).
	- • Do nabídky se vrátíte stiskem **DBACK.**

#### Poznámka

- • U disků nahraných v multiple sessions se zobrazuje pouze první session.
- • Tento přístroj nepodporuje zvukový formát MP3PRO.
- • Pokud se v názvu skladby MP3 (ID3) nebo názvu alba vyskytují zvláštní znaky, nemusí se zobrazit správně; systém tyto znaky nepodporuje.
- Soubory WMA s ochranou Digital Rights Management (DRM) není možné v tomto stroji přehrávat.
- • Složky/soubory, které překračují omezení tohoto přístroje, není možné zobrazit ani přehrát.

## Přehrávání fotografií

#### Přehrávání prezentace

Můžete přehrávat snímky JPEG (soubory s příponami .jpeg nebo .jpg).

- $1$  Vložte disk nebo USB paměť s fotografiemi JPEG.
- 2 Stiskněte <del>A</del>, vyberte [Play Disc] nebo [USB] a stiskněte OK. Zobrazí se nabídka obsahu.
- 3 Vyberte složku/album, které chcete přehrávat.
	- • Snímek vyberete navigačními tlačítky.
	- • Zvolený snímek zobrazíte a prezentaci spustíte stiskem OK.
- 4 Stiskem  $\blacktriangleright$  (Přehrávání) spustíte prezentaci.

#### Poznámka

- • Zobrazení obsahu disku na TV může trvat delší dobu, záleží na počtu snímků/zvukových souborů a struktuře disku/USB paměti.
- • Tento přístroj je schopen zobrazit pouze snímky ve formátu IPEG-EXIF, který typicky používá většina digitálních fotoaparátů. Není možné zobrazovat Motion JPEG ani snímky v jiných formátech než JPEG ani zvukové záznamy připojené u snímků.
- • Složky/soubory, které překračují omezení tohoto přístroje, není možné zobrazit ani přehrát.

## Česky

#### Řízení přehrávání fotografií

- Přehrávejte prezentaci snímků.
- 2<sup>Z</sup> ovladače ovládejte přehrávání snímků.

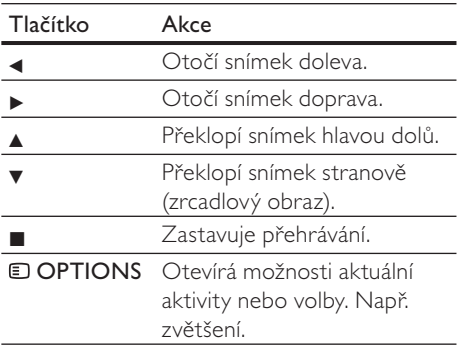

Poznámka

Některé operace nemusí pracovat s určitými disky nebo soubory.

#### Nastavení intervalu a animací prezentace

- Během přehrávání stiskněte <sup>D</sup>OPTIONS. Zobrazí se nabídka možností
- přehrávání.  $2$  Vyberte z nabídky [Duration per slide]
- a stiskněte OK.
- $3$   $\frac{3}{10}$   $\frac{7}{10}$   $\frac{3}{10}$   $\frac{1}{10}$   $\frac{3}{10}$   $\frac{3}{10}$   $\frac{1}{10}$   $\frac{1}{10}$   $\frac{1}{10}$   $\frac{1}{10}$   $\frac{1}{10}$   $\frac{1}{10}$   $\frac{1}{10}$   $\frac{1}{10}$   $\frac{1}{10}$   $\frac{1}{10}$   $\frac{1}{10}$   $\frac{1}{10}$   $\frac{1}{10}$   $\frac{1}{10$ OK.
- $4\,$  Z nabídky vyberte [Slide Animation] a stiskněte OK.
- $5$  Vyberte typ animovaného efektu a stiskněte OK.

#### Přehrávání hudebních prezentací

Můžete současně přehrávat soubory MP3/ WMA a snímky JPEG a vytvořit tak hudební prezentaci. Soubory MP3/WMA a JPEG musí být uloženy na jednom disku nebo USB paměti.

- 1 Přehrávejte hudbu MP3/WMA.
- Stiskem **DBACK** se vrátíte do hlavní nabídky.
- 3 Přejděte na složku/album s fotografiemi a stiskem OK spusťte prezentaci.
	- Prezentace se spustí a pokračuje do konce složky se snímky.
	- Zvuk se přehrává do konce disku.
	- • Přehrávání prezentace zastavíte stiskem **n.**
	- • Přehrávání hudby zastavíte dalším stiskem **n.**

## Přehrávání ze zařízení USB

Tento přístroj přehrává/zobrazuje soubory MP3, WMA/WMV, DivX (Ultra) nebo JPEG, uložené na těchto USB pamětech:

- paměti flash
- čtečky paměťových karet
- HDD (je nutné externí napájení)
- digitální fotoaparáty

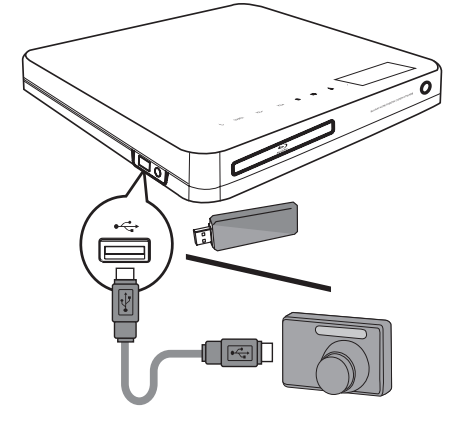

- 1 USB zařízení připojte do zásuvky (USB).
- 2 Stiskněte <del>a</del>, vyberte [USB] a stiskněte OK.
	- Zobrazí se nabídka obsahu.
- $3$  Vyberte požadovaný soubor a stiskněte ▶ (Přehrávání).
	- → Přehrávání se spustí (viz "Přehrávání hudby", "Přehrávání snímků", "Přehrávání videa").
	- Přehrávání zastavíte stiskem **=** nebo odpojením média.

#### Poznámka

- • Pokud nejde zařízení připojit přímo k USB zásuvce, použijte vhodný USB prodlužovací kabel.
- Nejsou podporovány všechny typy digitálních fotoaparátů. Zejména nejsou podporovány fotoaparáty, které vyžadují k připojení PC aplikaci.
- Není podporován formát NTFS (New Technology File System).

### Přehrávání z přenosného mediálního přehrávače

Přenosný přehrávač prostě připojte (např. MP3 přehrávač) k tomuto systému domácího kina a užívejte si své nahrávky ve vynikající zvukové kvalitě systému.

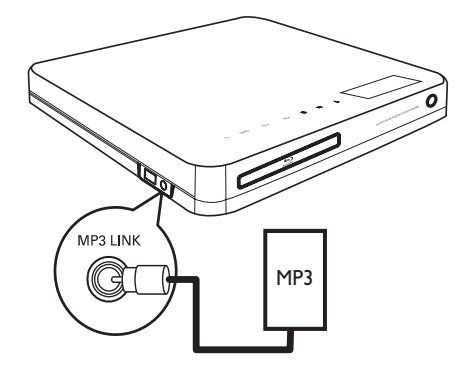

- Zvukovým kabelem se zástrčkou 3,5 mm (není přiložen) propojte zásuvky MP3 LINK na systému domácího kina se zásuvkou sluchátek na přenosném přehrávači.
- 2 Opakovaně tiskněte AUDIO SOURCE, až se na displeji zobrazí "MP3 LINK".
- 3 Spustte přehrávání na přenosném přehrávači.
	- • Přehrávání zastavíte stiskem STOP na přenosném přehrávači.

#### Poznámka

- • Ovládání přehrávání je možné pouze na přenosném přehrávači.
- Před přepnutím na jiný zdroj signálu zastavte přehrávání na přenosném přehrávači.

### Poslech rádia

Zkontrolujte, zda je FM anténa připojena do systému domácího kina. Pokud nikoli, připojte přiloženou FM anténu do zásuvky FM75 Ω a její konec upevněte na stěnu.

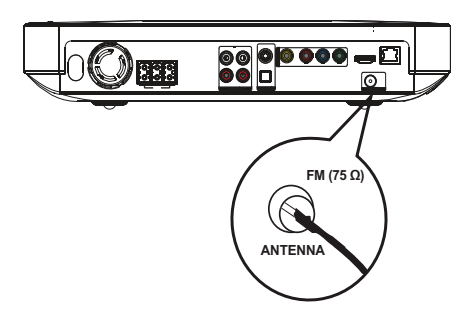

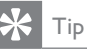

- • Nejlepšího příjmu dosáhnete po vzdálení antény od TV a dalších zdrojů rušení.
- Lepší příjem FM stereofonního signálu zajistíte použitím vnější FM antény (není přiložena).

## Česky

#### První ladění

Při prvním zapnutí rádia je nutné naladění předvoleb, postupujte podle instrukcí.

#### 1 Stiskněte RADIO.

→ Zobrazí se "AUTO INSTALL … PRESS PLAY".

#### 2 Stiskněte > (Přehrávání).

- Všechny nalezené stanice se uloží.
- Po skončení ladění se naladí stanice z první předvolby.
- Automatické ladění zastavíte stiskem .

#### Poznámka

- • Tento systém domácího kina je schopen uložit až 40 rozhlasových stanic.
- • Pokud nebylo spuštěno automatické ladění nebo bylo nalezeno méně než 5 stanic, budete požádáni o nové naladění.

#### Poslech rádia

#### Stiskněte RADIO

2<sup>Z</sup> ovladače ovládejte funkce rádia.

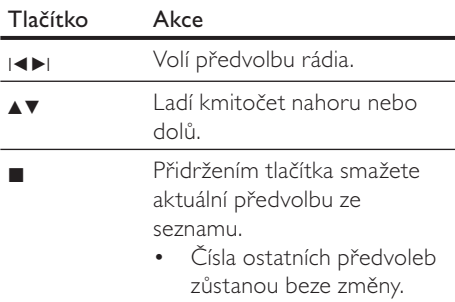

#### Poznámka

• Pokud FM stanice přenáší RDS informaci (Radio Data System), zobrazí se název stanice.

#### Nové naladění všech předvoleb

- 1 Stiskněte RADIO.
- 2 Přidržte tlačítko PROGRAM na dobu delší 5 sekund.
	- Všechny dříve naladěné předvolby se přepíší.

#### Poznámka

• Pokud není příjem stereofonní nebo bylo nalezeno méně než 5 stanic, zkontrolujte anténu.

#### Vyhledání jednotlivých stanic

- Stiskněte RADIO.
- 2 Stiskněte  $\blacktriangleleft / \blacktriangleright$ .
	- Spustí se vyhledávání a zastaví se u nejbližší stanice.
- **3** Krok 2 opakujte do nalezení požadované stanice.
	- Stanici jemně doladíte tlačítky  $\blacktriangle/\blacktriangledown$ .

#### 4 Stiskněte PROGRAM.

- → Číslo předvolby bliká.
- Pokud neprovedete žádnou akci do 20 sekund od předchozího kroku, režim ladění je zrušen.
- 5 Stiskem  $\left| \blacktriangleleft \right\rangle$  (nebo číselných tlačítek) vyberte číslo předvolby.
- **6** Stiskem PROGRAM potvrdte.

## 6 Nastavení zvuku

## Řízení hlasitosti

- Stiskem **∠ +/-** zvýšíte nebo snížíte hlasitost.
	- Pro umlčení zvuku stiskněte .
	- Zvuk obnovíte dalším stiskem  $\mathbb K$  nebo  $\angle$

## Nastavení výšek a basů

Můžete měnit podání vysokých kmitočtů (výšky) nebo nízkých kmitočtů (basy) domácího kina podle požadavků obsahu.

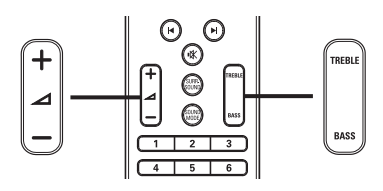

- 1 Stiskněte TREBLE nebo BASS.
- 2 Stiskem  $\blacktriangleleft$  +/- během pěti sekund obohatíte či potlačíte výšky nebo basy.

## Volba prostorového zvuku

Zažijte hluboké ponoření do zvuku s režimy prostorového zvuku.

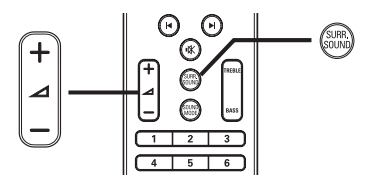

1 Opakovaným tisknutím SURR. SOUND vyberte virtuální reproduktory nebo stereofonní zvuk.

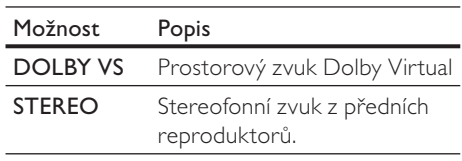

#### Poznámka

• Tento přístroj umožňuje rovněž dekódování 5.1 DTS-Digital Surround.

## Volba přednastaveného zvuku

Volba přednastaveného zvuku podle požadavků obsahu.

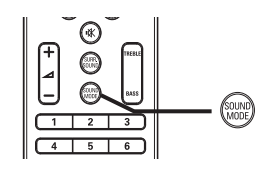

Opakovaným tisknutím SOUND MODE procházejte dostupné zvukové režimy.

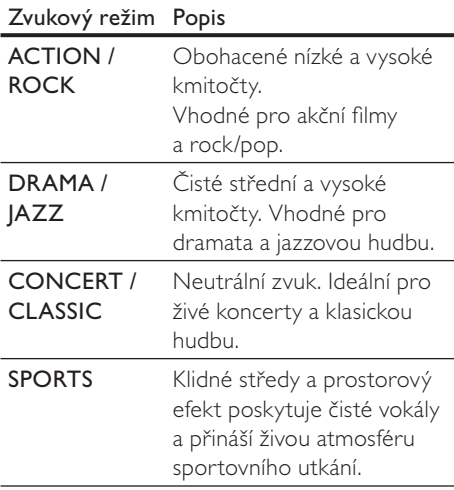

## **Nastavení**

Můžete upravovat různá nastavení podle svého přání. Postup použití nabídek nastavení naleznete v dalším textu.

#### Poznámka

• Nemůžete změnit položky nastavení, které jsou šedé.

## Video Setup

- 1 Stiskněte  $\triangle$
- Vyberte **[Settings]** a stiskněte **OK**.
- $3$  Vyberte **[Video Setup]** a stiskněte  $\blacktriangleright$ .

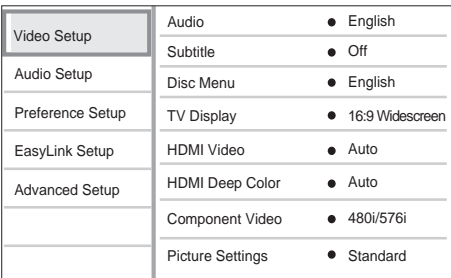

#### $4$  Vyberte položku a stiskněte OK.

 $5$  Vyberte nastavení a stiskněte OK.

- • Do předchozí nabídky se vrátíte stiskem **DBACK**.
- Nabídku opustíte stiskem  $\triangle$ .

#### Poznámka

• Vysvětlení uvedených položek naleznete na dalších stránkách.

#### [Audio]

Volí výchozí jazyk zvukového doprovodu disku.

#### [Subtitle]

Volí výchozí jazyk titulků disku.

#### [Disc Menu]

Volí jazyk nabídky disku.

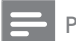

#### Poznámka

- • Pokud není zvolený jazyk na disku, použije se výchozí jazyk disku.
- • U některých disků je možné změnit jazyk titulků/zvuku pouze z nabídky disku.

#### [TV Display]

Vyber te jeden z následujících formátů zobrazení, který podporuje disk.

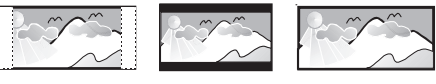

4:3 Pan Scan (PS) 4:3 Letter Box (LB) 16:9 (Wide Screen)

- [4:3 Panscan] Pro TV s obrazovkou  $4:3$ : obraz v plné výšce s chybějícími okraji.
- $[4:3$  Letterbox] Pro TV s obrazovkou 4:3: širokoúhlé zobrazení s černými pruhy nad a pod obrazem.
- [16:9 Widescreen] Pro širokoúhlé TV: poměr stran obrazu 16:9.

#### [HDMI Video]

Volba rozlišení HDMI videa podle možností připojeného TV.

- [Auto] Nejlepší podporované rozlišení videa je rozpoznáno automaticky.
- [Native] Nastavení původního rozlišení obrazu.
- [480i/576i], [480p/576p], [720p], [1080i], [1080p], [1080p/24Hz] – Volba rozlišení, které nejlépe odpovídá možnostem TV. Podrobnosti v návodu k TV.

Poznámka

• Pokud není nastavení kompatibilní s TV, objeví se prázdná obrazovka. Vyčkejte 15 sekund na automatické obnovení nebo opakovaně tiskněte HDMI, až se objeví obraz.

#### [HDMI Deep Colour]

Tato funkce je dostupná pouze po HDMI připojení zobrazovače s podporou funkce deep color.

- $[Autol Z$ apne se automaticky po připojení zobrazovacího zařízení s podporou HDMI deep colour.
- $[On] \cup \check{z}$ ijte si živý obraz s více než miliardou barev na TV s podporou Deep Colour. Poskytuje 12 bitové rozlišení barev a omezuje tak vznik barevných map.
- **IOffl** Výstup ve standardní 8 bit barvě.

#### [Component Video]

Volba rozlišení komponentního videa podle možností TV.

[480i/576i], [480p/576p], [720p], [1080i] – Volba rozlišení, které nejlépe odpovídá možnostem TV. Podrobnosti v návodu k TV.

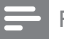

#### Poznámka

• Pokud není nastavení kompatibilní s TV, objeví se prázdná obrazovka. Vyčkejte 15 sekund na automatické obnovení nastavení.

#### [Picture Settings]

Volba přednastavené sady barevných nastavení obrazu.

- **[Standard]** Původní barevné nastavení.
- $[Vivid] Zářivé nastavení barev.$
- [Cool] Měkké nastavení barev.
- [Action] Ostré nastavení barev. Obohacení podrobností v tmavých částech. Ideální pro akční filmy.
- **[Animation]** Kontrastní nastavení barev. Ideální pro animované filmy.

#### [Black Level]

Zlepšuje kontrast černé barvy.

- • [Normal] Standardní úroveň černé.
- **[Enhanced]** Zlepšené podání černé.

## Audio Setup

- 1 Stiskněte <del>4</del>.
- $2$  Vyberte [Settings] a stiskněte OK.
- $3$  Vyberte [Audio Setup] a stiskněte  $\blacktriangleright$ .

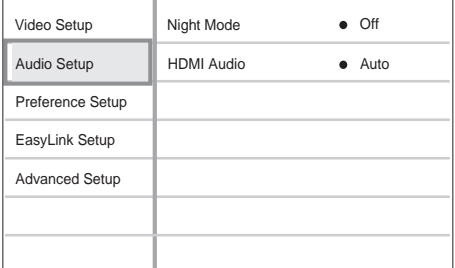

- 4 Vyberte položku a stiskněte OK.
- **5** Vyberte nastavení a stiskněte OK.
	- • Do předchozí nabídky se vrátíte stiskem **DBACK**.
	- Nabídku opustíte stiskem  $\triangle$ .

#### Poznámka

• Vysvětlení uvedených položek naleznete na dalších stránkách.

#### [Night Mode]

Snižuje hlasitost hlučných pasáží a zesiluje pasáže tiché pro pohodlné sledování disku při nízkých hlasitostech bez rušení okolí.

- **FOn1** Pro tiché sledování v noci.
- $\text{[Off]}$  Prostorový zvuk s plným dynamickým rozsahem.

#### Poznámka

• Použitelné pouze u Dolby zvuku disků DVDvideo nebo BD-video.

#### [HDMI Audio]

Volba zvuku HDMI po propojení přístroje s TV/jiným zařízením kabelem HDMI.

- [As Source] Zvukový formát není převeden. Sekundární zvuková stopa na disku Blu-ray disc nemusí být dostupná.
- [Auto] Automaticky rozpozná a zvolí nejlepší podporovaný zvukový formát.
- **[Off]** Potlačuje zvukový výstup TV.

## Preference Setup

- 1 Stiskněte <del>4</del>.
- 2 Vyberte [Settings] a stiskněte OK.
- **3** Vyberte [Preference Setup] a stiskněte ►.

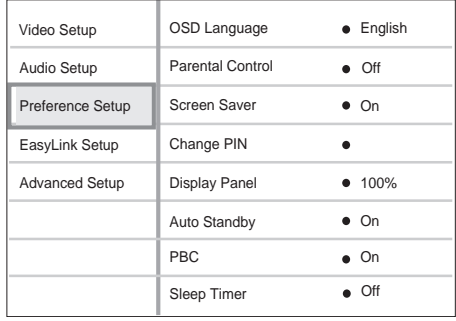

- $4$  Vyberte položku a stiskněte OK.
- $5$  Vyberte nastavení a stiskněte OK.
	- • Do předchozí nabídky se vrátíte stiskem **DBACK**.
	- Nabídku opustíte stiskem  $\triangle$ .

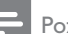

#### Poznámka

• Vysvětlení uvedených položek naleznete na dalších stránkách.

#### [OSD Language]

Zadání výchozího jazyka nabídky na obrazovce.

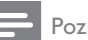

#### Poznámka

• Pokud je přístroj připojen k TV kompatibilnímu s HDMI CEC kabelem HDMI, přepne se automaticky na stejný jazyk jako TV.

#### [Parental Control]

Omezení přístupu k diskům, které nejsou vhodné pro děti. Tyto disky musí obsahovat hodnocení obsahu.

Pro otevření nabídky zadejte své heslo nebo "0000" pomocí klávesnice na TV.

#### Poznámka

- • Označené disky s úrovní vyšší, než jste zadali v [Parental Control], vyžadují pro přehrávání heslo.
- • Hodnocení závisí na zemi. Přehrávání všech disků povolíte volbou "8" pro DVD-video a BD-Video.
- • Některé disky mají hodnocení uvedené na obalu, ale nejsou jím označeny v záznamu. U takových disků funkce nepracuje.

#### [Screen Saver]

Vypne a zapne spořič obrazovky. Chrání obrazovku TV před poškozením dlouhodobým zobrazením statického obrazu.

- [On] Spořič obrazovky se zobrazí po 10 minutách bez činnosti systému (např. v režimu pauzy nebo po zastavení přehrávání).
- [Off] Vypnutí režimu spořiče.

#### [Change PIN]

Nastavení nebo změna hesla.

1) Číselnými tlačítky zadejte nové nebo své poslední heslo. Pokud heslo zapomenete, zadejte "0000" a stiskněte OK.

2) Zadejte nové heslo.

3) Zadejte znovu stejné heslo.

4) Přesuňte se na [Confirm] a stiskněte OK.

#### [Display Panel]

Volba jasu displeje přístroje.

- $[100\%]$  Nejvyšší jas
- $[70\%]$  Střední jas
- [40%] Nejnižší jas

#### [Auto Standby]

Vypne a zapne automatické vypnutí do režimu stand-by. Funkce šetří elektrickou energii.

- $[On]$  Přístroj se vypne do stand-by po 30 minutách bez činnosti (např. v režimu pauzy nebo po zastavení přehrávání).
- **[Off]** Potlačení automatického vypnutí.

#### [PBC]

U disků VCD/SVCD s funkcí PBC (playback control) vypíná nebo zapíná nabídku obsahu disku.

- **FOnI** Po vložení disku se zobrazí nabídka disku.
- **FOff1** Nabídka je přeskočena a disk začne hrát od prvního titulu.

#### [Sleep Timer]

Automatické vypnutí do stand-by po určité době.

- **FOff1** Potlačení časovače vypnutí.
- [15 Minutes], [30 Minutes], [45 Minutes], [60 Minutes] – Volba zpoždění vypnutí.

## EasyLink Setup

- 1 Stiskněte <del>n</del>.
- Vyberte *[Settings]* a stiskněte OK.
- Vyberte z nabídky [EasyLink Setup] a stiskněte  $\blacktriangleright$ .

| Video Setup           | EasyLink             | $\bullet$ On  |
|-----------------------|----------------------|---------------|
| Audio Setup           | One Touch Play       | $\bullet$ On  |
| Preference Setup      | One Touch Standby    | $\bullet$ On  |
| EasyLink Setup        | System Audio Control | $\bullet$ Off |
| <b>Advanced Setup</b> | Audio Input Mapping  |               |
|                       |                      |               |
|                       |                      |               |

 $4$  Vyberte položku a stiskněte OK.

- $5$  Vyberte nastavení a stiskněte OK.
	- • Do předchozí nabídky se vrátíte stiskem **DBACK**.
	- Nabídku opustíte stiskem  $\triangle$ .

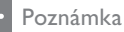

• Vysvětlení uvedených položek naleznete na dalších stránkách.

#### [EasyLink]

Přístroj podporuje Philips EasyLink, využívající protokol HDMI CEC (Consumer Electronics Control). Zařízení kompatibilní s EasyLink se spojují zásuvkami HDMI a mohou být pak ovládána jedním ovladačem.

- [On] Povolení funkcí EasyLink.
- **[Off]** Potlačení funkcí EasyLink.

#### [One Touch Play]

Po stisknutí tlačítka PLAY na ovladači se TV (pokud podporuje Přehrávání jedním tlačítkem) a tento systém domácího kina zapnou. Pokud je v přehrávači disk, začne se přehrávat a TV se automaticky přepne na správný vstup pro sledování disku.

- • [On] Zapne funkci Přehrávání jedním tlačítkem.
- **[Off]** Vypne funkci Přehrávání jedním tlačítkem.

#### [One Touch Standby]

Stisknutím a přidržením tlačítka (<sup>I</sup>) (Standby) na ovladači se tento přístroj a všechna připojená zařízení HDMI CEC (která podporují Stand-by jedním tlačítkem) vypnou současně do režimu stand-by.

- **FOn1** Povolí funkci Stand-by jedním tlačítkem.
- [Off] Vypne funkci Stand-by jedním tlačítkem.

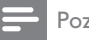

#### Poznámka

• Po volbě [Off] není možné vypnout tento systém domácího kina do stand-by ovladačem TV ani jiného zařízení.

#### [System Audio Control]

Při přehrávání ze zařízení, jehož zvukový výstup je připojen do tohoto systému domácího kina, se tento systém přepne automaticky na správný vstup.

- [On] Zapne funkci ovládání zvuku systému. Pak pokračujte na [Audio Input Mapping], kde jsou nalezena a přiřazena připojená zařízení.
- [Off] Vypne funkci ovládání zvuku systému.

#### [Audio Input Mapping]

Mapování propojení dalších zařízení ke zvukovým vstupům tohoto systému domácího kina. Při mapování se zobrazí pouze rozpoznaná zařízení.

#### Poznámka

• Před mapováním zvukových vstupů je nutné povolit položku [System Audio Control].

## Advanced Setup

- 1 Stiskněte <del>n</del>.
- Vyberte [Settings] a stiskněte OK.
- 3 Vyberte [Advanced Setup] a stiskněte  $\blacktriangleright$ .

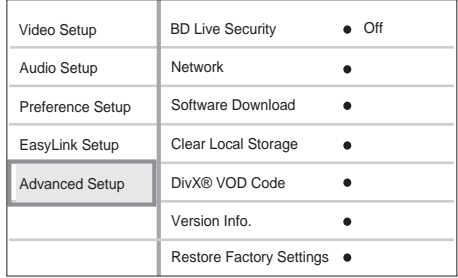

 $4$  Vyberte položku a stiskněte OK.

 $5$  Vyberte nastavení a stiskněte OK.

- Do předchozí nabídky se vrátíte stiskem **DBACK**.
- Nabídku opustíte stiskem  $\triangle$ .

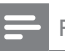

Poznámka

• Vysvětlení uvedených položek naleznete na dalších stránkách.

#### [BD-Live Security]

Můžete zakázat internetový přístup při použití disku BD-R/RE.

- [On] Přístup k Internetu pro veškerý BD-Live obsah je zakázán.
- **[Off]** Přístup k Internetu pro veškerý BD-Live obsah je povolen.

#### [Network]

Připojením přehrávače k síti získáte přístup k aktualizacím firmware a obsahu BD-Live bonusů. Provede vás postupem instalace sítě krok za krokem.

#### Poznámka

• Další podrobnosti naleznete v "Začínáme" > "Nastavení sítě".

#### [Software Download]

Aktualizací software přehrávače (pokud je nová verze dostupná na stránkách Philips) rozšíříte možnosti přístroje.

- **[USB]** Stažení software přes USB.
- [Network] Stažení software po síti.

#### Poznámka

• Další podrobnosti naleznete v "Další informace" > "Aktualizace firmware".

#### [Clear Local Storage]

Smazání obsahu složky BD-Live paměti na USB zařízení.

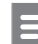

#### Poznámka

• Vnitřní paměť je pak tvořena složkou (BUDA) na připojeném USB zařízení.

#### [DivX® VOD Code]

Zobrazí registrační kód DivX®.

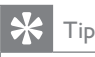

• Registrační kód DivX tohoto přístroje použijte při nákupu nebo zapůjčení videa z www. divx.com/vod. Videa DivX zakoupená nebo zapůjčená službou DivX® VOD (Video On Demand) je možné přehrávat pouze na zařízení, pro něž byla registrována.

#### [Version Info.]

Zobrazí verzi firmware systému domácího kina.

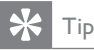

• Tato informace je nutná pro vyhledání novější verze firmware na stránkách Philips. Ten pak můžete stáhnout a nainstalovat do přístroje.

#### [Restore Factory Settings]

Resetuje na tovární hodnoty všechna nastavení přístroje kromě [Parental Control].

## Česky

## 8 Aktualizace firmware

Při hledání aktualizací na stránkách Philips porovnejte aktuální verzi firmware systému s verzí dostupnou (pokud je) na stránce Philips.

- $1$  Stiskněte  $\triangle$
- Vyberte [Settings] a stiskněte OK.
- $3$  Vyberte [Advanced Setup] > [Version Info.] a stiskněte OK.

## Stažení software po síti

- Připojte přístroj k síti podle kap. "Začínáme" > "Nastavení sítě").
- $2$  V hlavní nabídce vyberte [Settings] > [Advanced Setup] > [Software Download] > [Network].
- 3 Při aktualizaci postupujte podle pokynů na obrazovce TV.
	- Po dokončení aktualizace se systém domácího kina vypne automaticky do režimu stand-by.
- 4 Odpojte na několik sekund síťový přívod systému a opět jej připojte, systém se obnoví.

## Stažení software z USB

- 1 Na stránce www.philips.com/support zkontrolujte poslední verzi software pro tento systém domácího kina.
- 2 Vytvořte složku "UPG" v kořenové složce paměti USB flash.
- 3 Stáhněte software do složky "UPG" paměti USB flash.
- 4 V této složce "UPG" soubor rozbalte.
- 5 Vložte USB paměť do přístroje.
- $6$  V hlavní nabídce vyberte [Settings] > [Advanced Setup] > [Software Download] > [USB].
- 7 Při aktualizaci postupujte podle pokynů na obrazovce TV.
	- Po dokončení aktualizace se systém domácího kina vypne automaticky do režimu stand-by.
- 8 Odpojte na několik sekund síťový přívod systému a opět jej připojte, systém se obnoví.

### Poznámka

• Během aktualizace firmware nepřerušujte napájení ani neodpojujte USB paměť, došlo by k poškození přístroje.

## Technické údaje

#### Poznámka

• Výrobce si vyhrazuje právo na změny parametrů a vzhledu bez předchozího upozornění.

#### Média pro přehrávání

BD-Video, BD-R, BD-RE, DVD-Video, DVD+R/+RW, DVD-R/-RW, DVD+R/-R DL, CD-R/CD-RW, Audio CD, Video CD/ SVCD, Picture CD, MP3-CD, WMA-CD, DivX (Ultra)-CD, paměť USB flash.

#### Zesilovač

- Celkový výstupní výkon: 440 W ef. (±0,5 dB)
- • Kmitočtová charakteristika: 40 Hz – 20 kHz
- • Odstup signál šum: > 65 dB (křivka A)
- Vstupní citlivost:
	- AUX1/2:  $400 + 100$  mV
	- • MP3 LINK: 250 +/-100 mV

#### Video

- Systém: PAL / NTSC
- Komponentní video výstup: 480/576i. 480/576p, 720p, 1080i
- • Výstup HDMI:480p, 576p, 720p, 1080i, 1080p, 1080p24

#### Audio

- Vstup S/PDIF Digital audio:
	- • Koaxial: IEC 60958-3
	- Optický: TOSLINK
- • Vzorkovací kmitočet:
	- MP3: 32 kHz, 44,1 kHz, 48 kHz
	- WMA: 44.1 kHz, 48 kHz
- • Konstantní datový tok:
	- MP3: 112-320 kbps
	- • WMA: 48–192 kbps

#### Rádio

- • Rozsah ladění: FM 87,5–108 MHz (50 kHz)
- Odstup signál-šum: FM 50 dB
- Kmitočtová charakteristika: FM 180 Hz – 9 kHz / +6 dB

#### USB

- Kompatibilita: Hi-Speed USB (2.0)
- Podpora třídy: UMS (USB Mass Storage Class)
- Souborový systém: FAT16, FAT32

#### Hlavní jednotka

- Napájení: 220–240 V; ~50 Hz
- Příkon: 100 W
- Příkon v režimu stand-by:  $< 0.8$  W
- • Rozměry (šxvxh): 360 x 72 x 345 (mm)
- Hmotnost: 4.2 kg

#### Reproduktory

- Systém: širokopásmové satelity
- Impedance: 4 ohmy
- Systém: 2×3" basový + 2" výškový
- • Kmitočtová charakteristika: 150 Hz – 20 kHz
- Rozměry (šxvxh):  $130 \times 362 \times 130$  (mm)
- Hmotnost: 1,8 kg

#### Subwoofer

- Impedance: 3 ohmy
- • Systém: 165 mm (6.5") basový
- • Kmitočtová charakteristika: 45 Hz 5 kHz
- Rozměry  $(8 \times v \times h)$ : 295  $\times$  375  $\times$  295 (mm)
- Hmotnost: 6,3 kg

#### Údaje laseru

- Typ laseru:
	- • BD laserová dioda: InGaN/AlGaN
	- DVD laserová dioda: InGaAlP
	- • CD laserová dioda: AlGaAs
- Vlnová délka:
	- BD:  $405 + 5$  nm  $/ -5$  nm
	- • DVD: 650 +5 nm / -10 nm
	- • CD: 790 +10 nm / -20 nm
- • Výstupní výkon:
	- • BD: Max.: 20 mW
	- • DVD: Max.: 7 mW
	- CD: Max.: 7 mW

# 10 Řešení potíží

#### Varování

Nebezpečí úrazu elektrickým proudem. Nikdy nesnímejte kryty systému.

Nikdy se nepokoušejte výrobek sami opravit, došlo by ke ztrátě záruky.

Pokud se při použití přístroje vyskytnou potíže, zkontrolujte následující body a pak se obraťte na servis. Pokud problém nevyřešíte, zaregistrujte výrobek a hledejte podporu na www.philips.com/welcome.

Pokud se obracíte na Philips, budete potřebovat model a výrobní číslo tohoto výrobku. Označení modelu a výrobní číslo jsou uvedeny na zadním čele nebo na spodní části přístroje. Čísla si zapište sem:

Model\_\_\_\_\_\_\_\_\_\_\_\_\_\_\_\_\_\_\_\_\_\_\_\_\_\_\_\_\_\_ Výrobní č.

#### Hlavní jednotka

#### Tlačítka přístroje nereagují.

Odpojte síťový přívod přístroj na několik minut ze zásuvky, pak jej opět připojte.

#### Obraz

#### Není obraz.

Ujistěte se, že byl zapnut TV a zvolen správný vstup signálu z tohoto přístroje.

#### Po propojení HDMI není obraz.

- • Obraz se nepřenáší po HDMI, pokud není připojené zařízení kompatibilní s HDCP. Použijte kompozitní nebo komponentní připojení videa.
- Zkontrolujte HDMI kabel. Vyměňte HDMI kabel za jiný.
- Pokud k tomu dojde po změně nastavení rozlišení HDMI videa, tiskněte opakovaně HDMI na ovladači tak dlouho, až se objeví obraz.

#### Není obraz po komponentním (Y Pb Pr) spojení.

Je-li HDMI video připojení nastaveno na [Auto] nebo [1080p/24Hz], na komponentním výstupu není signál. Změňte nasatvení HDMI video nebo odpojte HDMI připojení.

#### Na TV není obraz ve vysokém rozlišení.

- Ujistěte se, že disk obsahuje video ve vysokém rozlišení.
- Ujistěte se, že TV podporuje video ve vysokém rozlišení.

#### Zvuk

#### Není zvuk.

• Ujistěte se, že jsou správně zapojeny zvukové kabely a tlačítky zdroje vyberte správný zdroj signálu (např. AUDIO SOURCE, USB), který chcete poslouchat přes tento systém.

#### Po propojení HDMI není zvuk.

- Zvuk se nepřenáší po HDMI, pokud není připojené zařízení kompatibilní s HDCP nebo je pouze typu DVI. Propojte analogové nebo digitální audio samostatně.
- Ujistěte se, že je nastavení [HDMI Audio] zapnuté.

#### Po propojení HDMI není zvuk.

- Zvuk se nepřenáší po HDMI, pokud není připojené zařízení kompatibilní s HDCP nebo je pouze DVI kompatibilní. Propojte analogové nebo digitální audio samostatně.
- Ujistěte se, že je nastavení [HDMI Audio] zapnuté.

#### Není zvuk z TV.

Připojte kabel mezi zvukový vstup tohoto systému domácího kina a výstup na TV. Pak tisknutím **AUDIO SOURCE** vyberte odpovídající zvukový vstup.

#### Není prostorový zvuk z reproduktorů.

- Stiskem SURR. SOUND vyberte správné nastavení prostorového zvuku.
- Ujistěte se, že je přehrávaný pořad zaznamenán nebo vysílán v prostorovém zvuku (Dolby Digital apod.). Zvuk se nepřenáší po HDMI, pokud není připojené zařízení kompatibilní s HDCP nebo je pouze typu DVI. Propojte analogové nebo digitální audio samostatně.

#### Přehrávání

#### Nelze přehrávat disk.

- Zkontrolujte typy podporovaných disků. Viz "Technické údaie".
- Zkontrolujte, zda přístroj podporuje regionální kód disku DVD nebo BD.
- U DVD±RW nebo DVD±R se ujistěte, zda byl disk uzavřen.
- • Očistěte disk.

#### Nelze přehrávat datové disky (JPEG, MP3, WMA).

- • Ujistěte se, že byla data uložena ve formátu UDF, ISO9660 nebo JOLIET.
- Zkontrolujte, zda je přípona JPEG souborů .jpg, .JPG, .jpeg nebo .JPEG.
- Zkontrolujte, zda jsou přípony MP3/WMA souborů .mp3 nebo .MP3 a .wma nebo .WMA u souborů Windows Media™ Audio.

#### Není možné přehrávat DivX soubory.

- Zkontrolujte, zda byl stažen kompletní soubor DivX.
- Zkontrolujte, zda je správná přípona souboru.

#### Není možné přečíst obsah USB paměti.

- Formát USB paměti flash není kompatibilní s tímto přístrojem.
- Paměť byla zformátována v jiném souborovém systému, než tento přístroj podporuje (např. NTFS).

#### Na TV se zobrazuje "No entry".

• Operace není možná.

#### Není přístup k funkci BD-Live.

- Zkontrolujte síťové připojení a ujistěte se, že síť je správně nastavena.
- • Smažte místní paměť, interní paměť (pokud je) nebo USB.
- • Zkontrolujte, zda BD disk podporuje funkci BD Live.

## 11 Slovníček

## A

#### AVCHD

AVCHD je nový formát (standard) pro kamery s vysokým rozlišením; může být použit pro záznam a přehrávání HD obrazu.

## B

#### BD-J

Některé disky BD-Video obsahují Java aplikace, tyto aplikace jsou nazývány BD-J. Můžete si tak kromě přehrávání videa užívat i další interaktivní funkce.

#### Blu-ray Disc (BD)

Blu-ray Disc představuje další generaci optických disků pro záznam obrazu; jeho kapacita je pětkrát větší, než u běžného DVD. Velká kapacita disku umožňuje funkce jako video ve vysokém rozlišení, vícekanálový prostorový zvuk, interaktivní nabídky a další.

#### **BONUSVIEW**

BD-Video (Final Standard Profile nebo Profile 1.1), které podporuje interaktivní obsah zakódovaný na disku, jako je obraz v obraze. To znamená, že můžete současně přehrávat primární i sekundární video.

## D

#### DivX Video

DivX® je formát digitálního videa vytvořený společností DivX, Inc. Toto je oficiální přístroj DivX Certified, který může přehrávat DivX video. Další informace a programy pro převod vašich souborů do DivX naleznete na stránkách www.divx.com.

#### DivX Video-On-Demand

Tento přístroj s certifikací DivX Certified ® musí být pro přehrávání obsahu DivX Video-on-Demand (VOD) registrováno. Pro vygenerování registračního kódu otevřete položku DivX VOD nabídky nastavení přístroje. Registrační proces s tímto kódem dokončete na stránkách vod.divx.com DivX video; zde se dozvíte i další podrobnosti o obsahu.

#### Dolby Digital

Systém prostorového zvuku vyvinutý Dolby Laboratories, obsahuje až 6 nezávislých digitálních zvukových kanálů (přední levý a pravý, zadní levý a pravý, centrální a subwoofer).

#### Dolby Pro Logic IIx

Pokročilá technologie maticového dekódování umožňující rozšíření dvoukanálového nebo vícekanálového 5.1 zvuku do 7.1 kanálů; poskytuje tak rozšířený protorový efekt.

#### Dolby TrueHD

Dolby TrueHD je vysoce kvalitní zvukový formát reprodukující studiové master záznamy.

#### **DTS**

Digital Theatre Systems. Systém prostorového zvuku s 5.1 oddělenými kanály digitálního zvuku ve výrobcích spotřební elektroniky a softwarovém obsahu. Nebyl vyvinut společností Dolby Digital.

#### DTS-HD

DTS-HD je vysoce kvalitní sofistikovaný audio formát používaný v kinech. Předchozí DTS Digital Surround-kompatibilní zařízení mohou přehrávat DTS-HD jako DTS Digital Surround audio. BD-Video podporuje až 7.1-kanálový výstup.

### H **HDCP**

High-bandwidth Digital Content Protection. Specifikace zajišťující bezpečný přenos digitálního obsahu mezi různými přístroji (pro zabránění neautorizovanému kopírování).

#### HDMI

High-Definition Multimedia Interface (HDMI) je vysokorychlostní digitáln rozhraní, které přenáší nekomprimované video ve vysokém rozlišení a digitální vícekanálový zvuk. Poskytuje perfektní kvalitu obrazu a zvuku bez jakéhokoli šumu. HDMI je plně zpětně kompatibilní s DVI.

Podle požadavků normy HDMI připojení k výrobkům s HDMI nebo DVI bez HDCP (High-bandwidth Digital Content Protection) vede k potlačení přenosu obrazu a zvuku.

### J JPEG

Rozšířený formát digitální fotografie. Systém komprese dat statického obrazu, vyvinutý Joint Photographic Expert Group. Dosahuje malého snížení kvality obrazu při velké redukci dat. Soubory jsou označeny příponami ".jpg" nebo ".jpeg".

### $\mathbf{L}$

#### LAN (Local Area Network)

Skupina propojených zařízení ve firmě, škole či domácnosti. Tato zařízení tvoří místní síť.

## M

#### MP3

Formát souborů se zvukovým kompresním systémem. "MP3" je zkratka z Motion Picture Experts Group 1 (nebo MPEG-1) Audio Layer 3. Při použití MP3 se na 1 CD-R nebo CD-RW disk vejde asi 10 krát více hudby než na běžné CD.

## P

PBC

Playback Control. Způsob navigace v obsahu disku Video CD/Super VCD pomocí nabídky na obrazovce. Umožňuje interaktivní přehrávání i vyhledávání.

## V

#### Vnitřní paměť (Local storage)

Tato paměť slouží k ukládání přídavného obsahu BD-Video z BD-Live.

## W

#### WMA

Windows Media™ Audio. Technologie komprimace zvuku, vyvinutá společností Microsoft Corporation. WMA data mohou být dekódována přehrávačem Windows Media player 9 nebo Windows Media player pro Windows XP. Soubory jsou označeny příponou "wma".